# VYSOKÉ UČENÍ TECHNICKÉ V BRNĚ

Fakulta elektrotechniky a komunikačních technologií

BAKALÁŘSKÁ PRÁCE

Brno, 2021 **Michael Kuba** 

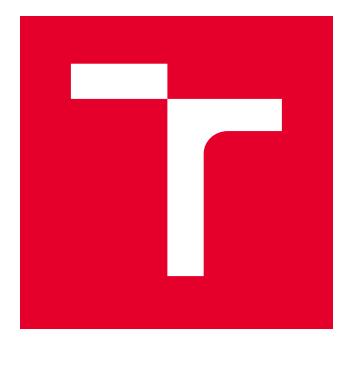

# VYSOKÉ UČENÍ TECHNICKÉ V BRNĚ

BRNO UNIVERSITY OF TECHNOLOGY

## FAKULTA ELEKTROTECHNIKY A KOMUNIKAČNÍCH TECHNOLOGIÍ

FACULTY OF ELECTRICAL ENGINEERING AND COMMUNICATION

## ÚSTAV TELEKOMUNIKACÍ

DEPARTMENT OF TELECOMMUNICATIONS

# INTERAKTIVNÍ WEBOVÉ VÝUKOVÉ APLIKACE Z OBLASTI ZPRACOVÁNÍ SIGNÁLŮ

INTERACTIVE WEB APPLICATIONS FOR TEACHING PURPOSES IN THE FIELD OF SIGNAL PROCESSING

BAKALÁŘSKÁ PRÁCE BACHELOR'S THESIS

AUTOR PRÁCE AUTHOR

Michael Kuba

VEDOUCÍ PRÁCE **SUPERVISOR** 

Ing. Pavel Záviška

BRNO 2021

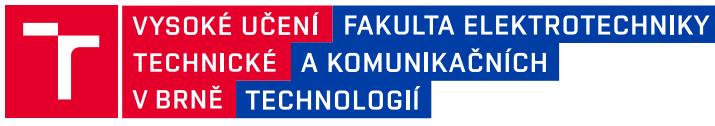

## **Bakalářská práce**

bakalářský studijní program **Audio inženýrství** specializace Zvuková produkce a nahrávání Ústav telekomunikací

*Student:* Michael Kuba *ID:* 186438 *Ročník:* 3 *Akademický rok:* 2020/21

#### **NÁZEV TÉMATU:**

#### **Interaktivní webové výukové aplikace z oblasti zpracování signálů**

#### **POKYNY PRO VYPRACOVÁNÍ:**

Vytvořte čtyři webové aplikace v jazyce JavaScript, které poslouží pro interaktivní podporu výuky, zejména v oblasti zpracování signálů. Aplikace budou tematicky zaměřeny na převzorkování diskrétního signálu v poměru racionálního čísla, střední a efektivní hodnotu signálu, diskrétní lineární a kruhovou konvoluci v 1D a diskrétní křížovou korelaci. Zaměřte se především na názornou podobu a funkčnost pro potřebu výuky.

#### **DOPORUČENÁ LITERATURA:**

[1] Smékal, Z.: Analýza signálů a soustav. Vysoké učení technické v Brně, 2012. ISBN 978-80-214-4453-9.

[2] Smith, S. W.: The scientist and engineer's guide to digital signal processing. San Diego, Calif.: California Technical Pub., 1997. ISBN 09-660-1763-3.

*Termín zadání:* 1.2.2021 *Termín odevzdání:* 31.5.2021

*Vedoucí práce:* Ing. Pavel Záviška

**doc. Ing. Jiří Schimmel, Ph.D.** předseda rady studijního programu

#### **UPOZORNĚNÍ:**

Autor bakalářské práce nesmí při vytváření bakalářské práce porušit autorská práva třetích osob, zejména nesmí zasahovat nedovoleným způsobem do cizích autorských práv osobnostních a musí si být plně vědom následků porušení ustanovení § 11 a následujících autorského zákona č. 121/2000 Sb., včetně možných trestněprávních důsledků vyplývajících z ustanovení části druhé, hlavy VI. díl 4 Trestního zákoníku č.40/2009 Sb.

Fakulta elektrotechniky a komunikačních technologií, Vysoké učení technické v Brně / Technická 3058/10 / 616 00 / Brno

### **ABSTRAKT**

Bakalářská práce se zabývá některými tématy z oblasti zpracování signálů. Cílem práce je vytvoření čtyř interaktivních webových aplikací v jazyce JavaScript, které mají sloužit k podpoře výuky. Aplikace jsou zaměřeny na témata: převzorkování diskrétního signálu v poměru racionálního čísla, střední a efektivní hodnota signálu, diskrétní lineární a kruhová konvoluce v 1D a diskrétní křížová korelace. Práce je rozdělena na teoretickou a praktickou část. Ke každé aplikaci je zde uveden teoreticky úvod, včetně úvodního seznámení se signály, a popis jejich funkčnosti či vzhledu.

## **KLÍČOVÁ SLOVA**

signál, střední hodnota, efektivní hodnota, vzorkování, převzorkování, lineární konvoluce, kruhová konvoluce, křížová korelace, JavaScript, webová aplikace

### **ABSTRACT**

This thesis deals with selected topics of signal processing. The aim of the project is the implementation of four interactive web applications in JavaScript, intended for teaching purposes. These applications deal with following topics: rational number resampling of the discrete signal, mean and root mean square signal values, discrete linear and circular convolution in 1D, and discrete cross-correlation. The thesis is divided into the theoretical and the practical part. There is a theroretical foreword of topics the applications deal with, including an introduction to signals followed by a description of functionality and the user interface of created applications.

### **KEYWORDS**

signal, mean value, root mean square, sampling, resampling, linear convolution, circular convolution, cross correaliton, JavaScript, web application

KUBA, Michael. Interaktivní webové výukové aplikace z oblasti zpracování signálů. Brno, 2021, 60 s. Bakalářská práce. Vysoké učení technické v Brně, Fakulta elektrotechniky a komunikačních technologií, Ústav telekomunikací. Vedoucí práce: Ing. Pavel Záviška

Vysázeno pomocí balíčku thesis verze 4.00; <http://latex.feec.vutbr.cz>

### PROHLÁŠENÍ

Prohlašuji, že svou bakalářskou práci na téma "Interaktivní webové výukové aplikace z oblasti zpracování signálů" jsem vypracoval samostatně pod vedením vedoucího bakalářské práce a s použitím odborné literatury a dalších informačních zdrojů, které jsou všechny citovány v práci a uvedeny v seznamu literatury na konci práce.

Jako autor uvedené bakalářské práce dále prohlašuji, že v souvislosti s vytvořením této bakalářské práce jsem neporušil autorská práva třetích osob, zejména jsem nezasáhl nedovoleným způsobem do cizích autorských práv osobnostních a/nebo majetkových a jsem si plně vědom následků porušení ustanovení  $\S 11$  a následujících autorského zákona č. 121/2000 Sb., o právu autorském, o právech souvisejících s právem autorským a o změně některých zákonů (autorský zákon), ve znění pozdějších předpisů, včetně možných trestněprávních důsledků vyplývajících z ustanovení části druhé, hlavy VI. díl 4 Trestního zákoníku č. 40/2009 Sb.

Brno . . . . . . . . . . . . . . . . . . . . . . . . . . . . . . . . . . . . . . . . . . . . . . . . .

podpis autora

## PODĚKOVÁNÍ

Rád bych poděkoval vedoucímu bakalářské práce panu Ing.Pavlu Záviškovi za odborné vedení, konzultace, trpělivost a podnětné návrhy k práci.

# **Obsah**

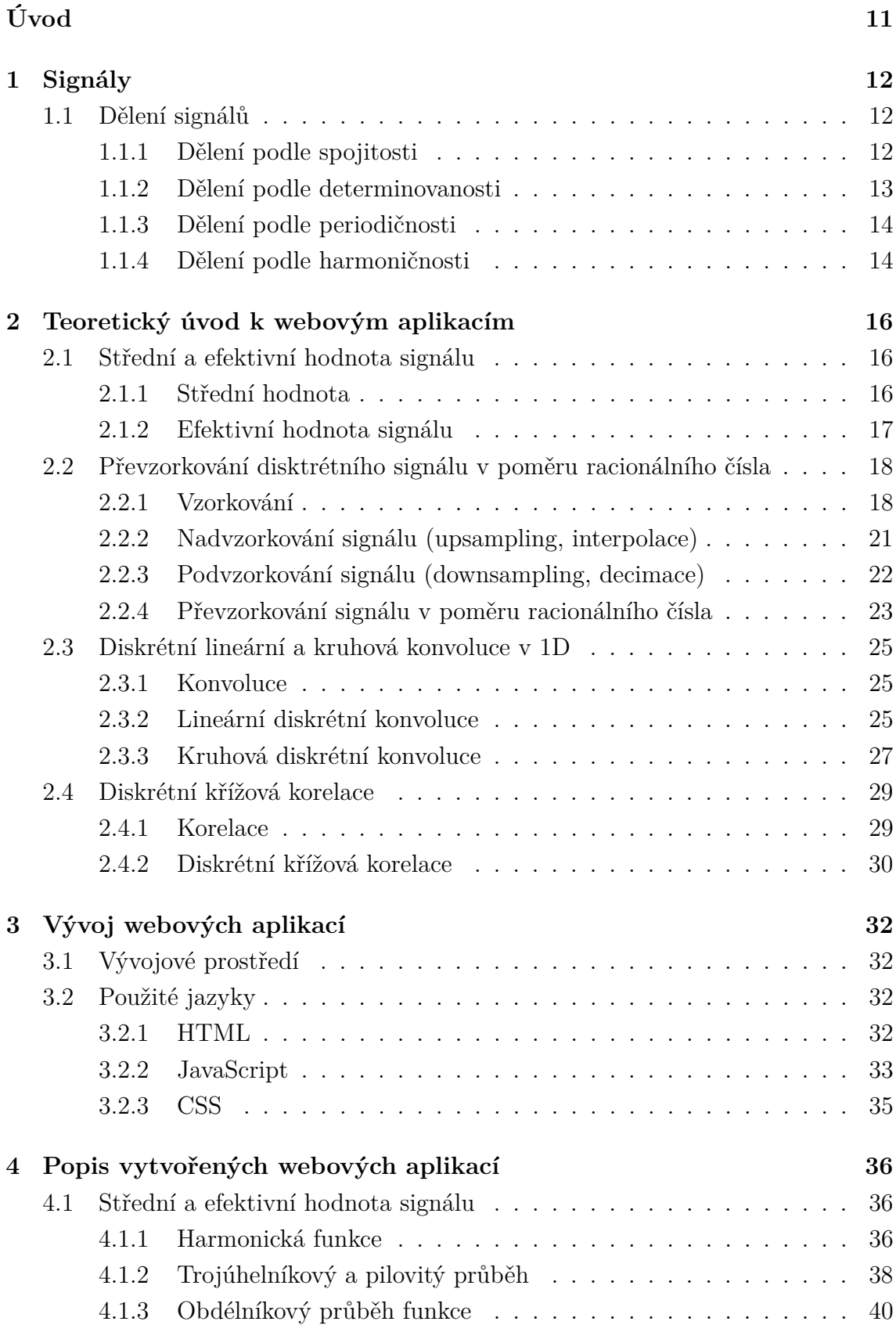

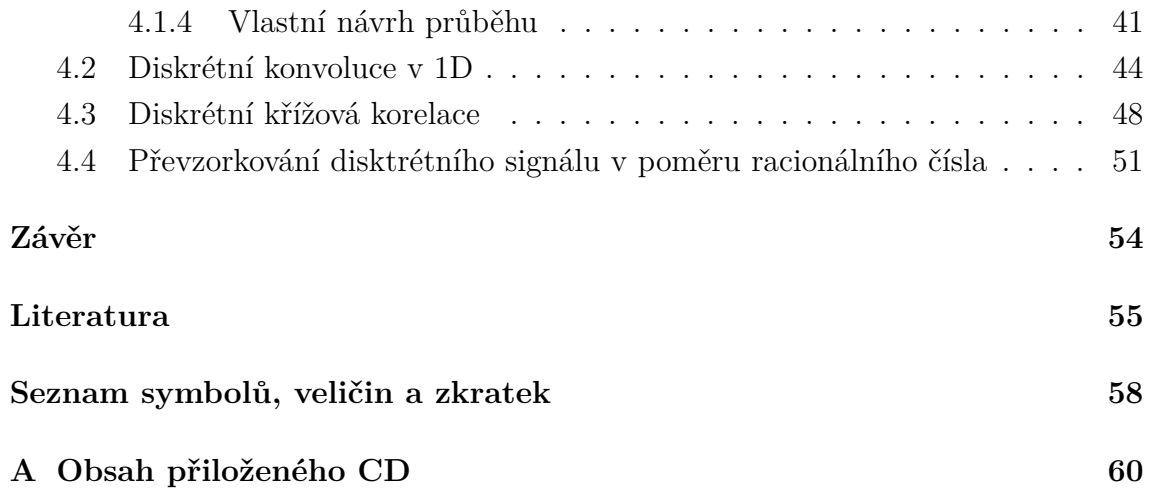

# **Seznam obrázků**

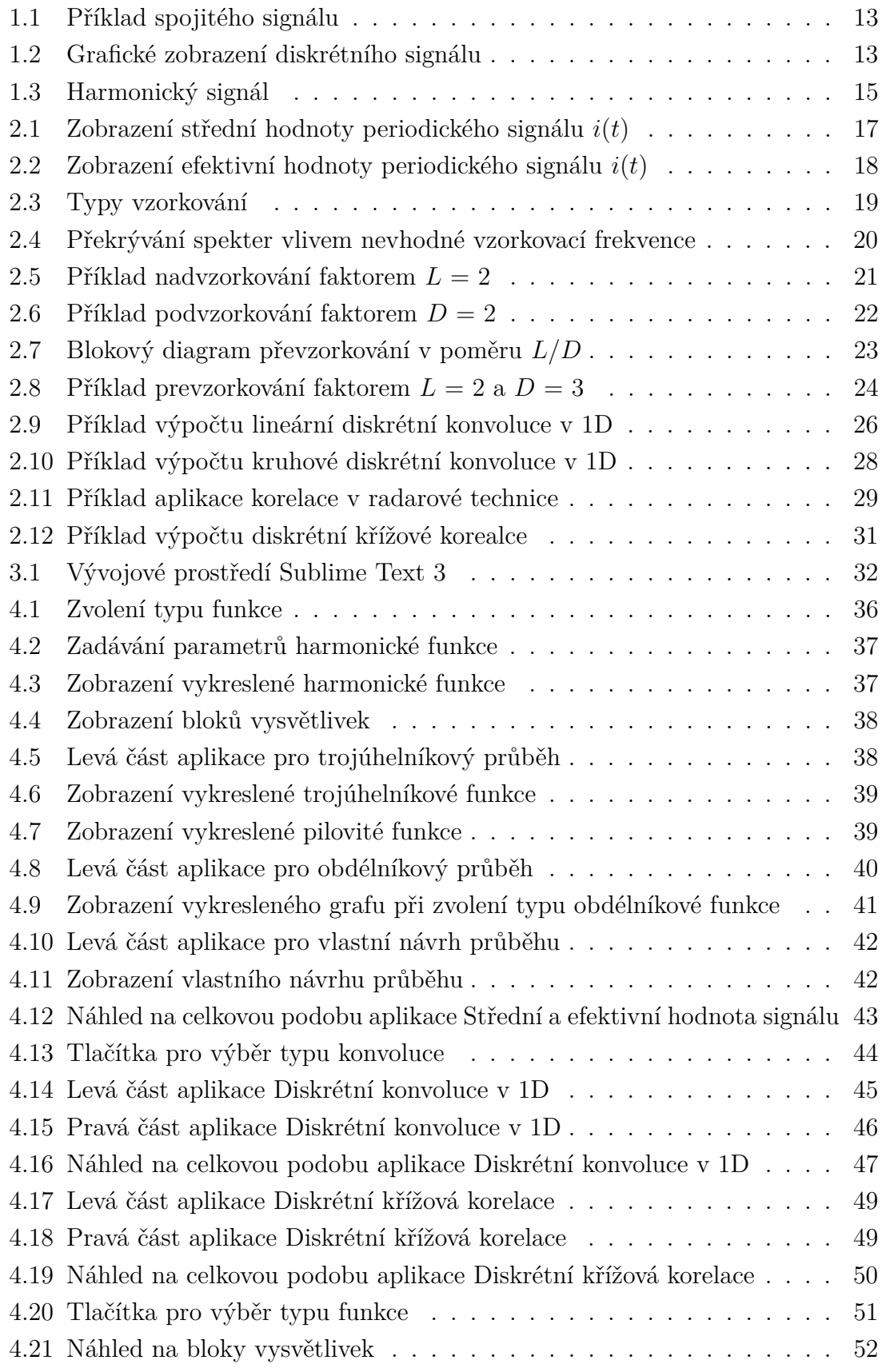

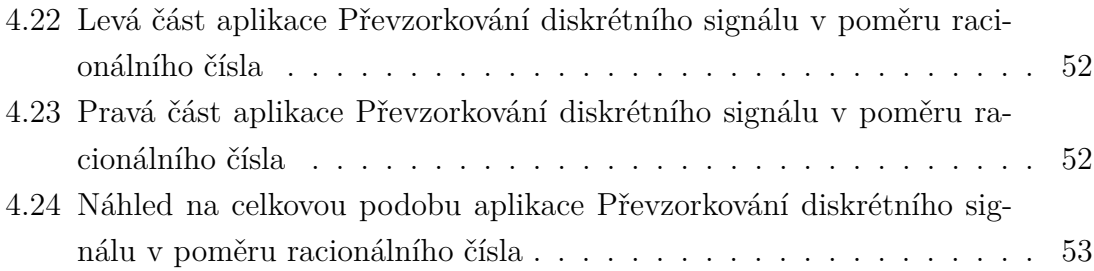

# **Seznam výpisů**

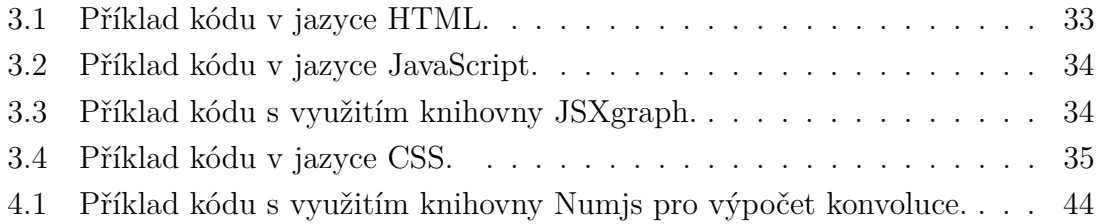

# **Úvod**

<span id="page-11-0"></span>Tato bakalářská práce byla vytvořena za účelem interaktivní podpory výuky, zejména v oblasti zpracování signálů, například pro předměty druhých ročníků studijních programů bakalářského studia, jako jsou Audio inženýrství, Mikroelektronika a technologie, Telekomunikační a informační systémy. Jedná se například o předměty Analýza signálů a soustav (BPC-ASI) a Číslicové zpracování signálů (BPC-CZS). Téma Střední a efektivní hodnota je ale obsaženo i v předmětu Elektrotechnika (BPC-ELE), zařazeného ve studijních plánech prvních ročníků některých programů bakalářského studia.

V rámci bakalářské práce byly vytvořeny čtyři webové aplikace v jazyce JavaScript, které jsou zaměřeny na témata: převzorkování diskrétního signálu v poměru racionálního čísla, střední a efektivní hodnota signálu, diskrétní lineární a kruhová konvoluce v 1D a diskrétní křížová korelace.

První kapitola této práce je zaměřena na úvod do signálů a jejich rozdělení.

Druhá kapitola je již zaměřena na teoretický úvod k temátům vytvořených webových aplikací. V první části se jedná o aplikaci Střední a efektivní hodnota signálu. Jsou zde tedy vysvětleny témata střední a efektivní hodnota signálu, včetně zmínky o střední absolutní hodnotě. Druhá část je věnována teorii k aplikaci Převzorkování diskrétního signálu v poměru racionálního čísla. Je zde pojednáváno o vzorkování, nadvzorkování, podvzorkování a převzorkování signálu. Třetí část je zaměřena na teorii k aplikaci Diskrétní lineární a kruhová konvoluce v 1D. Jsou zde vysvětleny pojmy lineární a kruhová konvoluce, včetně zobrazení příkladů jejich výpočtu. V páté části je vysvětlena korelace, její princip a využítí a dále popis a příklady výpočtu diskrétní křížové korelace, která je temátem poslední webové aplikace.

Další kapitola je zaměřena na popis vývojového prostředí a programovacích jazyků, které byly použity při implementaci webových aplikací. Jedná se o prostředí Sublime Text 3 a jazyky HTML, JavaScript (včetně použitých knihoven JSXGraph, MathJax a Numjs) a CSS.

Poslední kapitola se věnuje popisu jednotlivých vytvořených webových aplikací. Jedná se například o jejich funkčnost či vzhled.

Vytvoření těchto aplikací by mělo studentům pomoci při jejich výpočtech, ale také pochopit daná témata, což je nejdůležitějším cílem celé této práce. Tato práce ovšem není určena pouze pro studenty, ale také pro všechny, které tato témata zajímají.

## <span id="page-12-0"></span>**1 Signály**

Tato kapitola je zde uvedena, neboť ve webových aplikacích, které byly v rámci této bakalářské práce vytvořeny, je pracováno s většinou z níže uvedených signálů, a proto je vhodné tento úvod znát.

Signál může být definován jako hmotný nositel informace nebo také fyzikální vyjádření zprávy [\[1,](#page-55-1) [15\]](#page-56-0). Pojem informace může být chápán jako zpráva či jakékoliv sdělení, které pro nás má význam [\[1,](#page-55-1) [4\]](#page-55-2). Informace je sama o sobě nehmotná [\[1,](#page-55-1) [11\]](#page-56-1). Pro její přenos jsou používány převážně elektrické a optické signály [\[1\]](#page-55-1). Signál může být například některá z elektrických veličin (napětí, proud, výkon) nebo také teplota, tlak a další [\[1,](#page-55-1) [2\]](#page-55-3). Má-li být vhodně pracováno s informací, kterou signál obsahuje, musí být vyjádřen jeho matematický model [\[3,](#page-55-4) [4\]](#page-55-2). Tento model by měl být co nejjednodušší, ale také co nejpřesnější [\[4,](#page-55-2) [15\]](#page-56-0). Příkladem signálu je např. EKG signál, řečový signál, datový signál, hudební signál apod. [\[4,](#page-55-2) [11\]](#page-56-1).

### <span id="page-12-1"></span>**1.1 Dělení signálů**

Signály lze dělit mnoha způsoby. Při rozhodování o výběru matematických prostředků pro popis dat je třeba dbát na vlastnosti signálu, jako je například spojitost, determinovanost (náhodnost jejich průběhu), periodičnost apod. [\[11\]](#page-56-1).

#### <span id="page-12-2"></span>**1.1.1 Dělení podle spojitosti**

Podle spojitosti lze signály dělit na:

- Signály spojité v čase (analogové) jejich definičním oborem je spojitá oblast. Spojité signály se značí např.  $s(t)$ . Příklad spojitého signálu lze vidět na obrázku [1.1](#page-13-1) [\[1,](#page-55-1) [2,](#page-55-3) [11\]](#page-56-1).
- Signály s diskrétním časem jsou to takové signály, jejichž definiční obor je tvořen konečnou množinou bodů. Diskrétní signály se značí např.  $s[n]$  nebo  $s[n]$ . Grafické vyjádření diskrétních signálů můžeme vidět na obrázku [1.2](#page-13-2) [\[1,](#page-55-1) [2,](#page-55-3) [11\]](#page-56-1).

Možnosti vyjádření diskrétních signálů:

$$
s[n] = \begin{cases} 2 & \text{pro} & n = 0 \\ 3 & \text{pro} & n = 1 \\ 4 & \text{pro} & n = 2 \\ 5 & \text{pro} & n = 3 \\ 0 & \text{pro} & n = 3 \end{cases}
$$
(1.1)

$$
s[n] = \{-2 \quad 2 \quad 3 \quad 4 \quad 5 \quad 6\} \tag{1.2}
$$

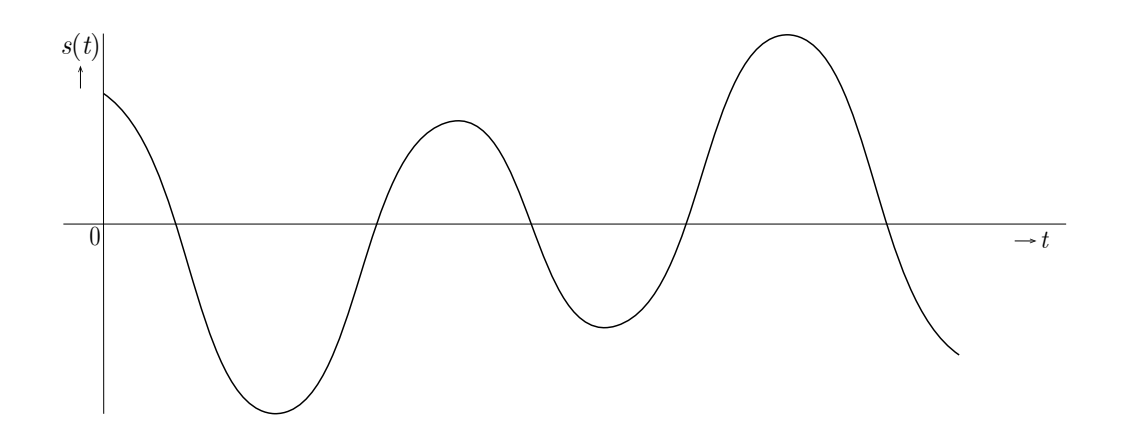

<span id="page-13-1"></span>Obr. 1.1: Příklad spojitého signálu.

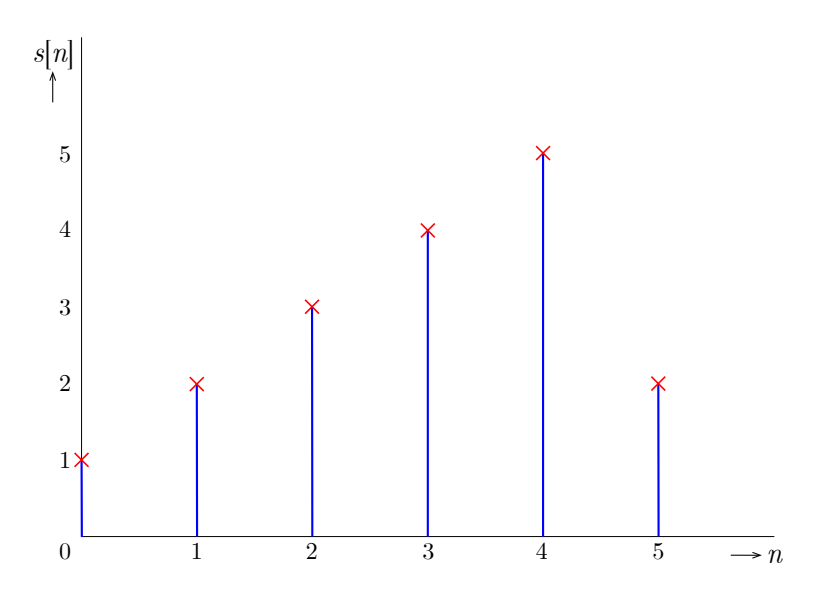

<span id="page-13-2"></span>Obr. 1.2: Grafické zobrazení diskrétního signálu.

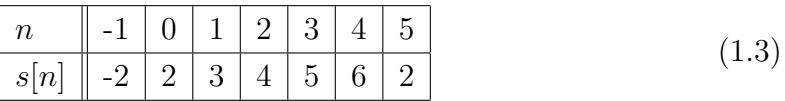

#### <span id="page-13-0"></span>**1.1.2 Dělení podle determinovanosti**

Signály lze také dělit podle náhodnosti jejich průběhu a to na [\[1,](#page-55-1) [2,](#page-55-3) [11\]](#page-56-1):

- Deterministické (determinované, regulární, určené) jejich průběh je definován známou funkcí nebo posloupností, např.  $cos(x)$ , ln $(x)$  apod.
- Náhodné (neregulární, stochastické) jsou to signály, u nichž lze jejich hodnotu pouze s určitou pravděpodobností odhadnout, ale nelze ji přesně stanovit jako u deterministických signálů. Je to ve skutečnosti deterministický signál,

popisovaný funkcí času, který lze měřit. Jejich vlastnosti jsou určovány např. pomocí tzv. momentů (střední hodnota, rozptyl, korelace, apod.). Patří sem např. problematika šumů [\[1,](#page-55-1) [15,](#page-56-0) [20\]](#page-57-0).

#### <span id="page-14-0"></span>**1.1.3 Dělení podle periodičnosti**

Podle periodičnosti lze deterministické signály rozdělit na periodické a neperiodické.

Periodické signály jsou signály, vykazující určitou periodičnost (opakují se v určitých časových periodách). Příkladem periodického průběhu je například funkce sinus, kosinus aj., ale může to být i např. periodicky se opakující datový signál s posloupností 01010101. Průběh periodické funkce lze zapsat jako [\[3,](#page-55-4) [4\]](#page-55-2):

$$
s(t + T_1) = s(t),
$$
\n(1.4)

kde  $T_1$  je perioda signálu. Je to kladné číslo z oboru reálných čísel, tj.  $T_1 \in \mathbb{R}$ a <sup>1</sup> *>* 0. Nejnižší hodnota 1, splněná touto podmínkou, se nazývá základní perioda [\[1,](#page-55-1) [2,](#page-55-3) [16\]](#page-56-2).

Periodické signály mohou být rozděleny na:

- Kmitavé obecný periodický průběh s nestejnou kladnou a zápornou plochou v rámci periody.
- Pulzující průběh nabývá pouze kladných nebo pouze záporných hodnot, tedy pouze jedné polarity.
- Střídavé průběh nabývá hodnot obou polarit. Plochy v rámci jedné periody jsou stejně velké. Pokud je tvar půlvln v rámci jedné periody stejný, jedná se o průběh souměrný [\[20\]](#page-57-0).

#### <span id="page-14-1"></span>**1.1.4 Dělení podle harmoničnosti**

Periodické signály se podle harmoničnosti dále dělí na harmonické a neharmonické.

Harmonický signál je jednou ze základních periodických funkcí [\[1,](#page-55-1) [11\]](#page-56-1). Je vyjádřen pomocí goniometrické funkce sinus nebo kosinus [\[1,](#page-55-1) [20\]](#page-57-0). Je snadno generovatelný, snadno měřitelný a dá se snadno odhalit pomocí korelační analýzy. Teoreticky se harmonický signál dá označit jako nekonečný, tj. je definovaný na intervalu (−∞*,* +∞) [\[15\]](#page-56-0). Tento signál lze vyjádřit jako [\[3\]](#page-55-4):

$$
s(t) = C_1 \cdot \cos(\omega_1 t + \varphi_1), \tag{1.5}
$$

kde  $C_1$  je maximální hodnota, která se nazývá amplituda, pro kterou platí, že to je kladné číslo z oboru reálných čísel, tj.  $C_1 \in \mathbb{R}$  a  $C_1 > 0$ ,  $\omega_1$  je úhlový kmitočet a  $\varphi_1$ je fázový rozdíl mezi počátkem funkce cos  $x$  a počátkem souřadnic, který se nazývá

počáteční fáze. Úhlový kmitočet lze vyjádřit jako $\omega_1 = 2\pi f_1 = 2\pi/T_1$ a kmitočet je pak roven $f_1 = 1/T_1.$ Fáze harmonického signálu je vyjádřena jako $\omega_1 t + \varphi_1.$  Ukázka časového průběhu harmonického signálu je zobrazena na obrázku [1.3](#page-15-0) [\[1,](#page-55-1) [3,](#page-55-4) [11\]](#page-56-1).

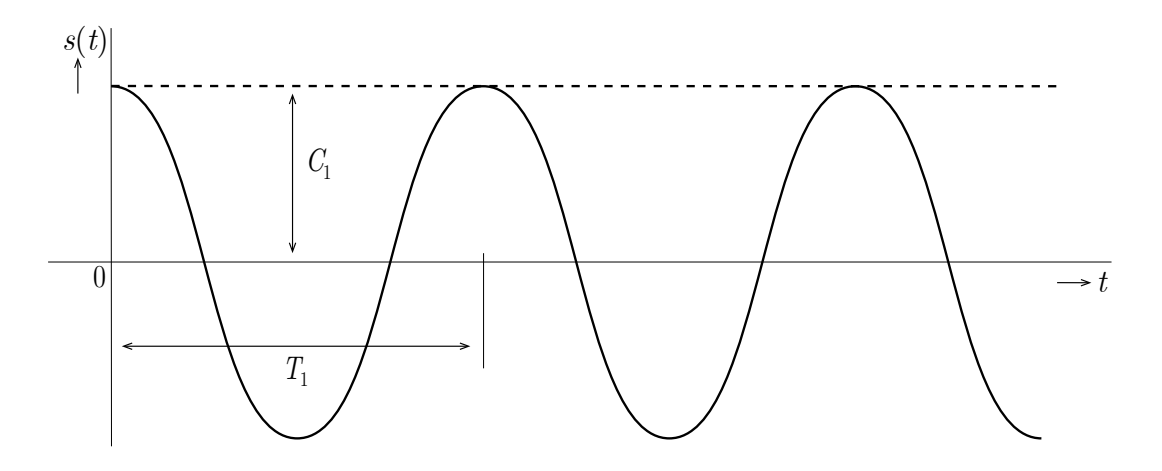

<span id="page-15-0"></span>Obr. 1.3: Harmonický signál.

## <span id="page-16-0"></span>**2 Teoretický úvod k webovým aplikacím**

V této kapitole jsou teoreticky popsána témata, na která jsou zaměřeny vytvořené webové aplikace. Podle témat čtyř webových aplikací je tedy rozdělena na čtyři části, které obsahují popis střední a efektivní hodnoty signálu, převzorkování diskrétního signálu v poměru racionálního čísla, diskrétní lineární a kruhové konvoluce v 1D a diskrétní křížové korelace.

### <span id="page-16-1"></span>**2.1 Střední a efektivní hodnota signálu**

Střední i efektivní hodnota jsou hodnoty popisující významné informace o signálu. Jsou to tedy velice důležité hodnoty pro analýzu signálů a soustav [\[15\]](#page-56-0).

#### <span id="page-16-2"></span>**2.1.1 Střední hodnota**

Střední hodnota signálu je z geometrického hlediska rovna délce strany obdélníka o ploše stejné, jako je plocha pod křivkou časového průběhu tohoto signálu. Z hlediska elektrotechniky se jedná o velikost stejnosměrného proudu, který za jednotku času přenese stejně velký náboj, jako proud střídavý [\[1,](#page-55-1) [2,](#page-55-3) [20\]](#page-57-0).

Lze ji vypočítat pomocí vzorce [\[1,](#page-55-1) [2\]](#page-55-3):

$$
I_{\rm a} = \frac{1}{T_1} \int_0^{T_1} i(t) \, \mathrm{d}t,\tag{2.1}
$$

kde  $T_1$  je jedna perioda signálu a  $i(t)$  je časový průběh signálu. Index a je odvozen z anglického slova average (průměr). Jedná se totiž o průměrnou hodnotu časové funkce za dobu jedné periody. Na obrázku [2.1](#page-17-1) můžeme vidět zobrazení výpočtu střední hodnoty periodického signálu  $i(t)$  z geometrického hlediska. Délka hrany žlutého obdélníku je, jak je zde naznačeno, velikost střední hodnoty. Vyšrafovaná část pod křivkou průběhu je potom plocha, ze které je počítán integrál $\int_0^{T_1} i(t) \, \mathrm{d}t$ [\[1,](#page-55-1) [2,](#page-55-3) [20\]](#page-57-0).

Střední hodnota harmonického signálu  $I_a = 0$ . Z toho důvodu je zavedena střední hodnota harmonického signálu za půl periody [\[1,](#page-55-1) [2\]](#page-55-3):

$$
I_{\rm a/2} = \frac{2}{\pi} I_{\rm m} \tag{2.2}
$$

kde  $I_{\rm m}$  je amplituda harmonického signálu  $i(t)$ .

Střední hodnota neharmonického signálu je počítána takovým způsobem, že je integrace rozdělena na části se spojitým a jednoduše popsatelným průběhem [\[20\]](#page-57-0).

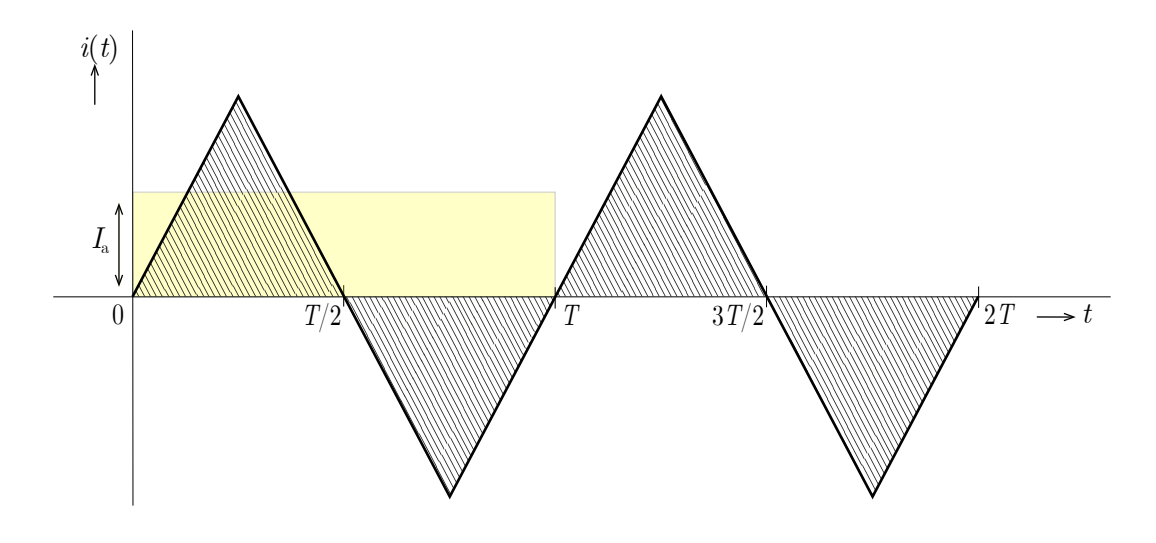

<span id="page-17-1"></span>Obr. 2.1: Zobrazení střední hodnoty periodického signálu  $i(t)$ .

#### **Střední absolutní hodnota**

Střední absolutní hodnota je průměrná absolutní hodnota signálu za dobu jedné periody. Z geometrického hlediska se jedná o výšku obdélníka s délkou hrany rovné době periody a stejné ploše, jako je plocha vymezená absolutní hodnotou původní funkcí [\[20\]](#page-57-0).

Lze ji vypočítat pomocí vzorce [\[20\]](#page-57-0):

$$
I_{\rm abs} = \frac{1}{T_1} \int_0^{T_1} |i(t)| \, \mathrm{d}t,\tag{2.3}
$$

V případě souměrného signálu lze vypočítat jako střední hodnotu v době jedné půlperiody[\[20\]](#page-57-0):

$$
I_{\rm abs} = \frac{1}{\frac{T_1}{2}} \int_0^{\frac{T_1}{2}} |i(t)| \, \mathrm{d}t,\tag{2.4}
$$

V případě trojúhelníkového či pilovitého signálu stačí, aby byla integrace provedena přes první čtvrtperiodu [\[20\]](#page-57-0).

#### <span id="page-17-0"></span>**2.1.2 Efektivní hodnota signálu**

Z hlediska elektrotechniky se jedná o nejčastěji užívanou hodnotu. Vyjadřuje energetické účinky proudu. Jedná se o hodnotu stejnosměrného proudu, která má za dobu jedné periody stejné tepelné účinky jako proud původní [\[19,](#page-56-3) [20\]](#page-57-0).

Vzorec pro výpočet efektivní hodnoty je velmi podobný vzorci pro výpočet střední hodnoty. Rozdíl spočívá v umocnění průběhu  $i(t)$  na druhou a odmocnění výsledné hodnoty [\[1,](#page-55-1) [2\]](#page-55-3):

$$
I_{\text{ef}} = \sqrt{\frac{1}{T_1} \int_0^{T_1} i^2(t) \, \mathrm{d}t}.\tag{2.5}
$$

Efektivní hodnotu harmonického signálu lze také vyjádřit jako [\[1,](#page-55-1) [19\]](#page-56-3):

$$
I_{\rm ef} = \frac{I_{\rm m}}{\sqrt{2}} \doteq 0,707 I_m.
$$
\n(2.6)

Na obrázku [2.2](#page-18-2) můžeme vidět zobrazení výpočtu efektivní hodnoty periodického signálu  $i(t)$  z geometrického hlediska. Délka hrany žlutého obdélníku je, jak je zde naznačeno, velikost druhé mocniny efektivní hodnoty. Plocha pod naznačeným modrým průběhem znázorňuje plochu, ze které je počítán integrál  $\int_0^{T_1} i^2(t) \, \mathrm{d}t$ . Čárkovaná červená přímka představuje velikost efektivní hodnoty [\[1,](#page-55-1) [2,](#page-55-3) [20\]](#page-57-0).

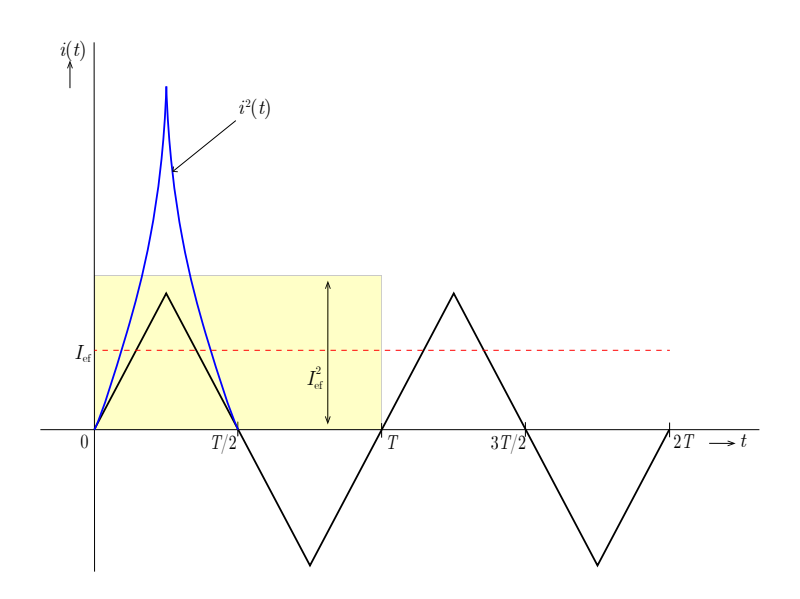

<span id="page-18-2"></span>Obr. 2.2: Zobrazení efektivní hodnoty periodického signálu  $i(t)$ .

## <span id="page-18-0"></span>**2.2 Převzorkování disktrétního signálu v poměru racionálního čísla**

V této sekci je uveden úvod do vzorkování, vzorkovací poučka, aliasing, nadvzorkování, podvzorkování a převzorkování signálu v poměru racionálního čísla.

#### <span id="page-18-1"></span>**2.2.1 Vzorkování**

Vzorkování je diskrétní vyjádření spojitého signálu. Při vzorkování je prováděno odebírání jednotlivých vzorků původního spojitého signálu v pravidelných časových okamžicích, vzdálených od sebe o vzorkovací periodu  $T_{\text{vz}}$ . Je to nejběžnější způsob vzniku diskrétních signálů ze signálů spojitých. Je to tedy součást převodu analogového signálu na digitální (A/D převod) [\[1,](#page-55-1) [11,](#page-56-1) [12\]](#page-56-4).

Vzorkování lze rozdělit do tří skupin, které jsou znázorněny na obrázku [2.3:](#page-19-0)

- Ideální vzorkování (nebo též diskretizaci) ze signálu se spojitým časem jsou odebírány vzorky v podobě Diracových impulsů, které jsou od sebe vzdáleny o vzorkovací periodu  $T_{\rm vz}$ . Jinými slovy, jde o vynásobení původního signálu se sledem jednotkových (Diracových) impulzů. [\[1,](#page-55-1) [3\]](#page-55-4).
- Vzorkování 1. druhu z původního signálu jsou vybírány jeho krátké úseky [\[1\]](#page-55-1).
- Vzorkování 2. druhu původní signál je nahrazen pravoúhlými impulzy stejného tvaru, ale s výškou úměrnou hodnotě tohoto signálu v okamžiku vzorkování [\[1\]](#page-55-1).

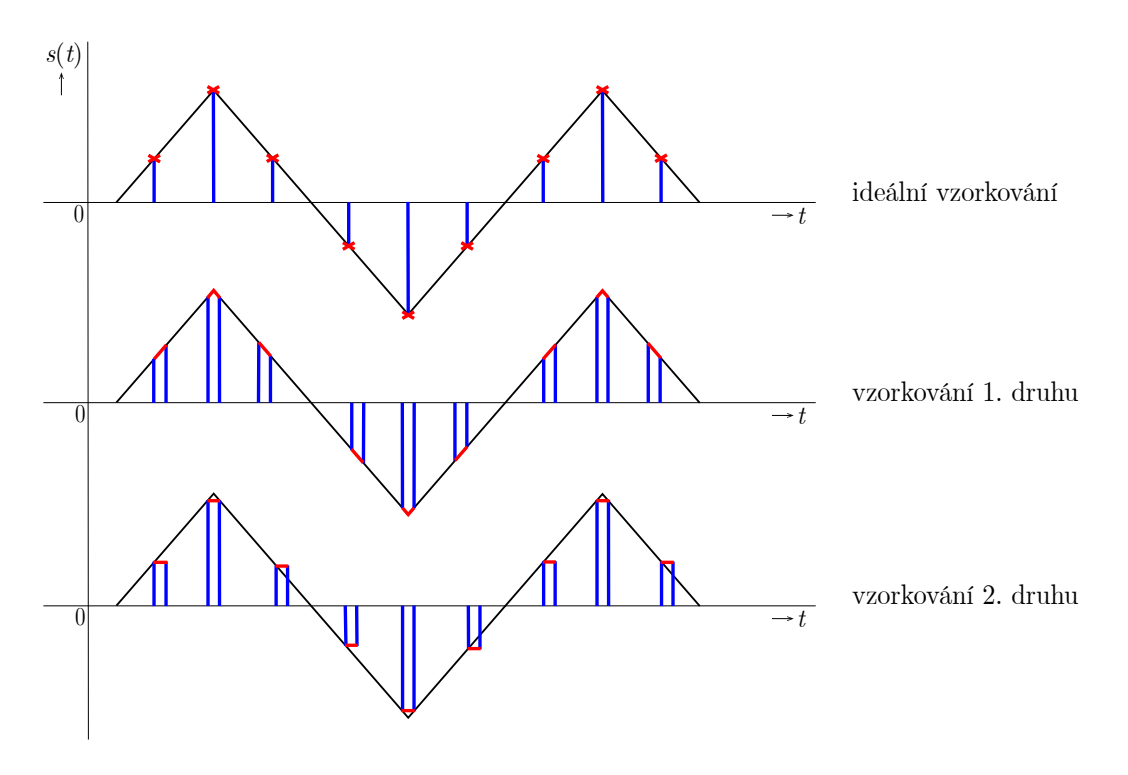

<span id="page-19-0"></span>Obr. 2.3: Typy vzorkování.

Při vzorkování dochází ke ztrátě informací, ale vhodným zvolením vzorkovacího kmitočtu  $f_{vz}$  lze tyto ztráty minimalizovat. Pro vzorkovací kmitočet platí  $f_{vz}$  = 1/T<sub>vz</sub>. Vzorkovací kmitočet také musí být vhodně volen kvůli zamezení překrývání sousedních spekter vzorkovaného signálu. Toto specifikuje vzorkovací poučka (Shannon-Kotelnikův, Nyquistův či Whittakerův teorém apod.) [\[1,](#page-55-1) [11,](#page-56-1) [12,](#page-56-4) [15\]](#page-56-0):

$$
f_{\rm vz} > 2f_{\rm max},\tag{2.7}
$$

kde  $f_{\text{vz}}$  je vzorkovací kmitočet a  $f_{\text{max}}$  je maximální kmitočet signálu, který má být analyzován. Pokud by tato poučka nebyla splněna, nebylo by pak možno bez chyb obnovit původní signál, kvůli překrývání sousedních spekter ideálně vzorkovaného signálu. Tato skutečnost nese název aliasing a je zobrazena na obrázku [2.4.](#page-20-0) K zábránění aliasingu bývá použit antialiasingový filtr typu dolní propust. Tato dolní propust je také používána pro vyhlazování v závěru D/A převodu [\[1,](#page-55-1) [11,](#page-56-1) [12,](#page-56-4) [15\]](#page-56-0).

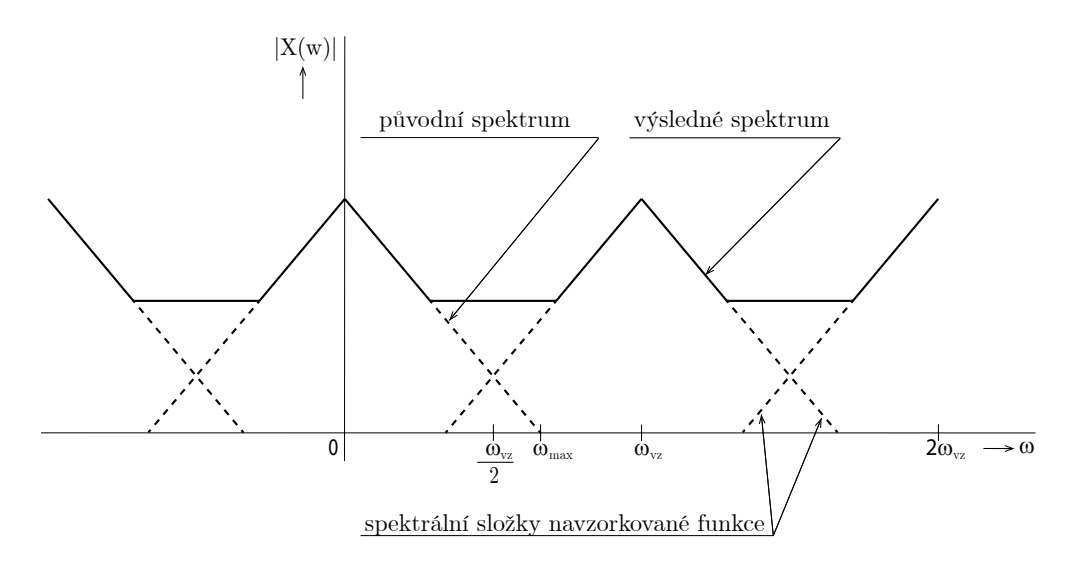

<span id="page-20-0"></span>Obr. 2.4: Překrývání spekter vlivem nevhodné vzorkovací frekvence – převzato z [\[11\]](#page-56-1).

Při převodu signálu ze spojitého v čase na signál s diskrétním časem (analogově - digitální převod, A/D převod) je také třeba zmínit další procesy:

- kvantování cílem je vyjádřit diskrétní vzorky pomocí konečné množiny čísel. Počet kvantovacích hladin  $i\Delta s$  je volen  $2^N$ , kde  $\Delta s$  se nazývá kvantovací krok,  $i$  je celé číslo a  $N$  je celé číslo, od jehož hodnoty se odvíjí počet bitů kvantování, např. pro 8bitové kvantování bude výsledný digitální signál nabývat celkem  $2^8 = 256$  hodnot. Při tomto procesu vzniká kvantovací šum, který zkresluje původní hodnoty signálu [\[1,](#page-55-1) [3,](#page-55-4) [4\]](#page-55-2).
- kódování přiřazení zpravidla binárního čísla jednotlivým hladinám kvantovaných vzorků [\[1,](#page-55-1) [2,](#page-55-3) [4\]](#page-55-2).

#### **Vzorkování pásmově omezených signálů**

Při vzorkování pásmově omezených signálů nemusí platit vzorkovací poučka. Aby bylo zamezeno aliasingu, musí platit [\[1\]](#page-55-1):

$$
\frac{2\omega_2}{n} < \omega_{\text{vz}} \frac{2\omega_1}{n-1}, \quad \frac{2f_2}{n} < f_{\text{vz}} < \frac{2f_1}{n-1}.\tag{2.8}
$$

Z toho plyne že:

$$
2 < n < \frac{f_2}{f_2 - f_1},\tag{2.9}
$$

kde $f_1$ a $f_2$ jsou hraniční kmitočty pásmově omezeného signálu.

#### <span id="page-21-0"></span>**2.2.2 Nadvzorkování signálu (upsampling, interpolace)**

Při nadvzorkování signálu je zvyšována původní vzorkovací frekvence snižováním vzorkovací periody. Míra nadvzorkování je určena faktorem nadvzorkování L. Tento faktor udává, že nadvzorkovaný signál bude mít  $L$ -krát více vzorků než signál původní a jeho perioda bude L-krát menší. Mezi stávající vzorky je přidáváno  $L-1$ nových nulových vzorků, čímž je dosaženo L-násobného vzorkovacího kmitočtu. Příklad nadvzorkování je znázorněn na obrázku [2.5.](#page-21-1) Frekvence nadvzorkovaného signálu  $f_{\text{vz}_{\text{nová}}}$  lze vyjádřit [\[5,](#page-55-5) [14,](#page-56-5) [16\]](#page-56-2):

$$
f_{\rm vz_{nová}} = f_{\rm vz} \cdot L,\tag{2.10}
$$

kde  $L$ je faktor nadvzorkování, pro který platí  $L \in \mathbb{Z}$  a  $L \geq 2,$   $f_{\rm vz}$ je původní vzorkovací frekvence a  $f_{\rm vz_{nová}}$ je nová vzorkovací frekvence. [\[5,](#page-55-5) [14\]](#page-56-5)

Kvůli zrcadlení původního spektra po nadvzorkování, musí následovat filtrace rekonstrukčním filtrem typu dolní propust. Mezní kmitočet filtru je  $f_{\text{DP}} < \frac{f_{\text{vz}}}{2}$  $\frac{1}{2}$ , čímž je zajištěno zamezení aliasingu [\[14\]](#page-56-5).

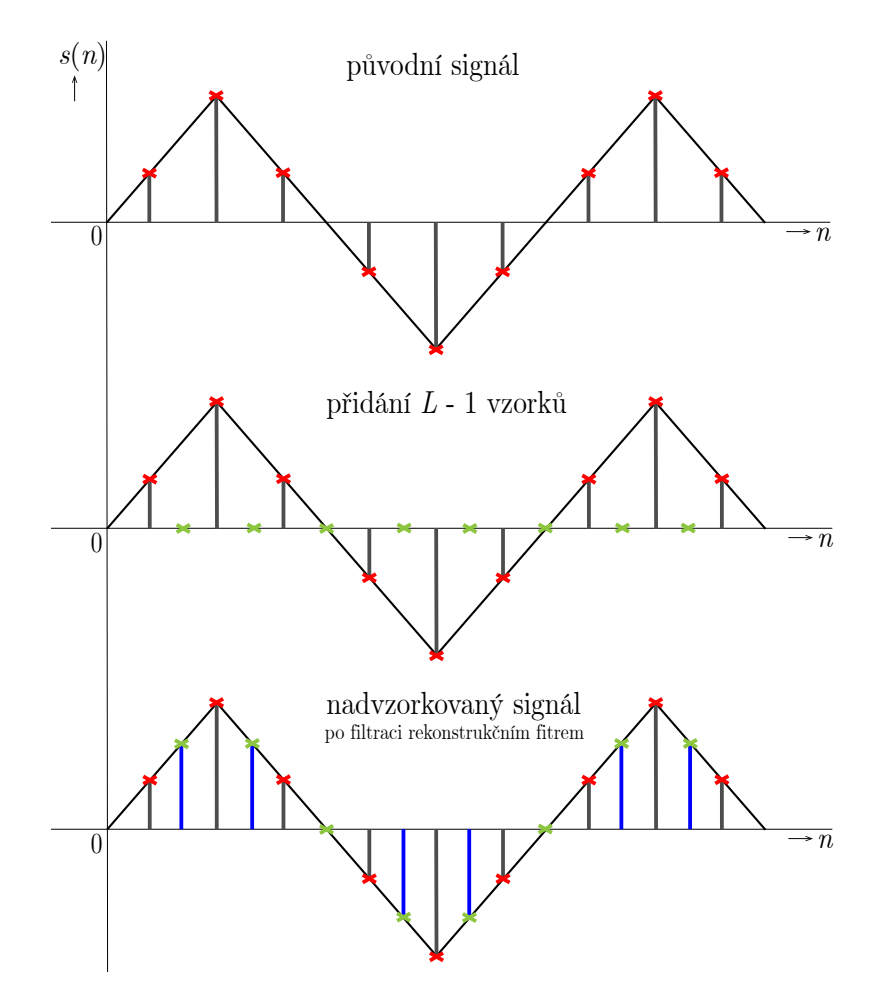

<span id="page-21-1"></span>Obr. 2.5: Příklad nadvzorkování faktorem  $L = 2$ .

#### <span id="page-22-0"></span>**2.2.3 Podvzorkování signálu (downsampling, decimace)**

Podvzorkování signálu je proces, při kterém je snižována vzorkovací frekvence vypouštěním určitých vzorků, čímž je zvýšena vzorkovací perioda. Míra podvzorkování je určena faktorem podvzorkování D. Tento faktor udává, že podvzorkovaný signál bude mít D-krát méně vzorků než původní signál a jeho perioda bude D-krát větší. Z původního signálu se po jednom vzorku  $D-1$  vzorků odebere. Příklad podvzor-kování je znázorněn na obrázku [2.6.](#page-22-1) Frekvence podvzorkovaného signálu $f_{\rm vz_{nová}}$ lze vyjádřit [\[5,](#page-55-5) [14,](#page-56-5) [16\]](#page-56-2):

$$
f_{\rm vz_{nová}} = \frac{f_{\rm vz}}{D},\tag{2.11}
$$

kde  $D$  je faktor podvzorkování, pro který platí  $D \in \mathbb{Z}$  a  $D \geq 2$ ,  $f_{\text{vz}}$  je původní vzorkovací frekvence a  $f_{vz_{\text{nová}}}$  je nová vzorkovací frekvence [\[5,](#page-55-5) [14\]](#page-56-5).

Před proces podvzorkování bývá zpravidla přidáván antialiasingový filtr typu dolní propust, čímž dojde k omezení spektra původního signálu, kvůli splnění vzorkovací poučky. Mezní kmitočet filtru je  $f_{\text{DP}} < \frac{f_{\text{vz}_{\text{nová}}}}{2}$  $\frac{\text{nová}}{2}$  [\[5\]](#page-55-5).

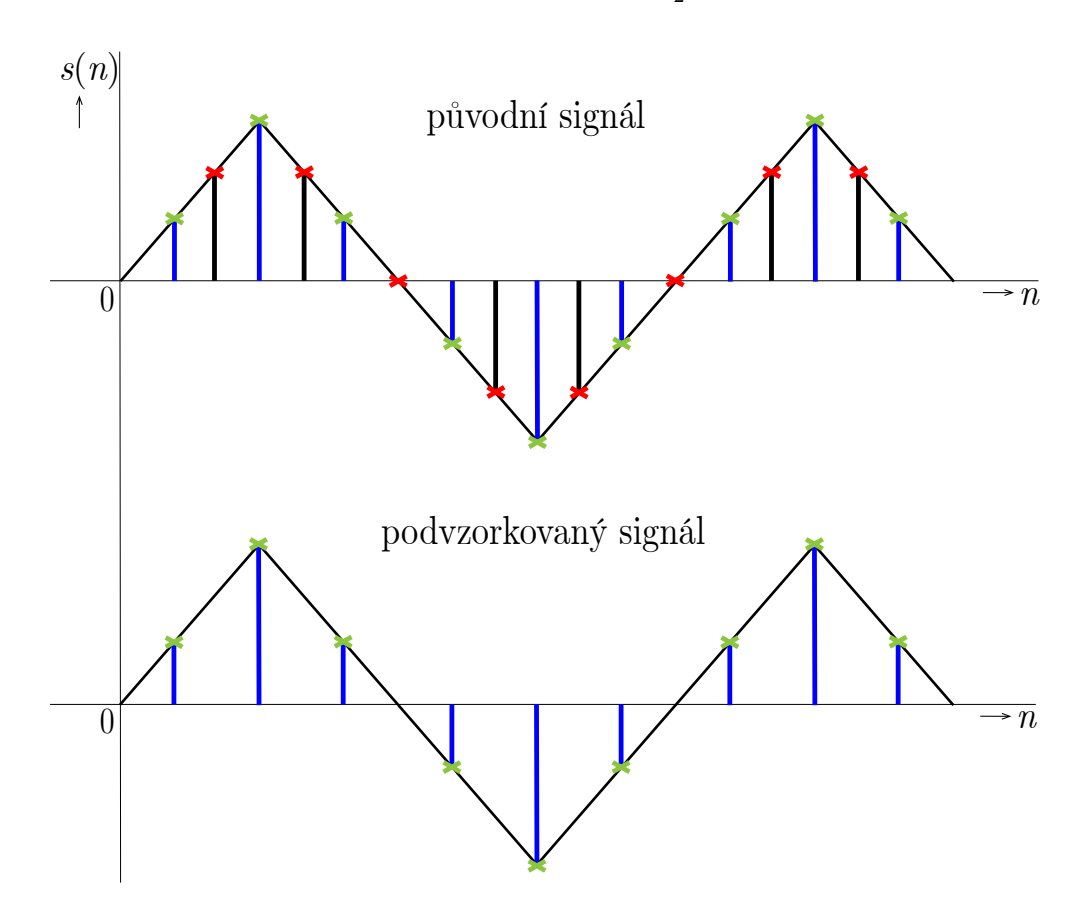

<span id="page-22-1"></span>Obr. 2.6: Příklad podvzorkování faktorem  $D = 2$ .

#### <span id="page-23-0"></span>**2.2.4 Převzorkování signálu v poměru racionálního čísla**

Převzorkování signálu v poměru racionálního čísla je využíváno například při zpracování audiosignálu, který je zaznamenáván s vzorkovací frekvencí  $f_{\rm vz} = 48$  kHz či  $f_{\text{vz}} = 96$  kHz a jeho následným uložením na CD s vzorkovací frekvencí  $f_{\text{vz}} =$ 44,1 kHz. V tomto případě je převzorkování lepší variantou, než převedení signálu na analogový a jeho následné navzorkování na požadovanou vzorkovací frekvenci, kvůli řadě nepřesností a chyb, ke kterým by při tomto postupu došlo a kvůli kterým by byl výsledný signál natolik zkreslený, že by se stal téměř nepoužitelným [\[5\]](#page-55-5).

Při procesu převzorkování diskrétního signálu v poměru racionálního čísla dochází nejprve k nadvzorkování a poté k podvzorkování signálu v poměru celých čísel. Má-li být provedeno převzorkování v poměru racionálních čísel, je zde vužíváno skutečnosti, že každé racionální číslo lze nahradit podílem dvou celých čísel. Při tomto procesu je, kvůli zamezení aliasingu, také nutné dodržet vzorkovací poučku, a proto je zde také využívána filtrace pomocí filtru typu dolní propust. Pro zmenšení nároků na tento filtr je možno použít, místo filtru následujícím za interpolací a filtru předcházejícímu decimaci, pouze ten s menším mezním kmitočtem. Pokud je to možné, je také vhodné interpolační a decimační faktor rozdělit na menší čísla a provádět interpolaci a decimaci postupně. Příklad převzorkování faktorem nadvzorkování  $L =$ 2 a faktorem podvzorkování  $D=3$  je znázorněn na obrázku [2.8](#page-24-0) [\[5,](#page-55-5) [6\]](#page-55-6).

Faktor nadvzorkování  $L$  a faktor podvzorkování  $D$  lze vyjádřit jako [\[5,](#page-55-5) [6\]](#page-55-6):

$$
L = \frac{f_{\text{vz}_{\text{nová}}}}{\text{GCD}(f_{\text{vz}}, f_{\text{vz}_{\text{nová}}})},\tag{2.12}
$$

$$
D = \frac{f_{\text{vz}}}{\text{GCD}(f_{\text{vz}}, f_{\text{vz}_{\text{nová}}})},\tag{2.13}
$$

kde GCD $(f_{\text{vz}}, f_{\text{vz}_{\text{nová}}})$  je největší společný dělitel původní vzorkovací frekvence  $f_{\text{vz}}$ a nové vzorkovací frekvence  $f_{v_{z_{\text{nová}}}}$ . Zkratka GCD je z odvozena z anglických slov Greatest Common Divisor [\[5,](#page-55-5) [6\]](#page-55-6).

Výsledná vzorkovací frekvence převzorkovaného signálu je vyjádřena jako [\[5\]](#page-55-5):

<span id="page-23-2"></span>
$$
f_{\rm vz_{nová}} = \frac{L}{D} f_{\rm vz}.
$$
\n(2.14)

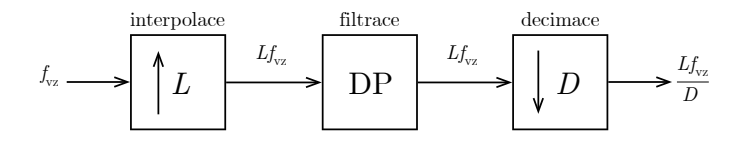

<span id="page-23-1"></span>Obr. 2.7: Blokový diagram převzorkování v poměru */*.

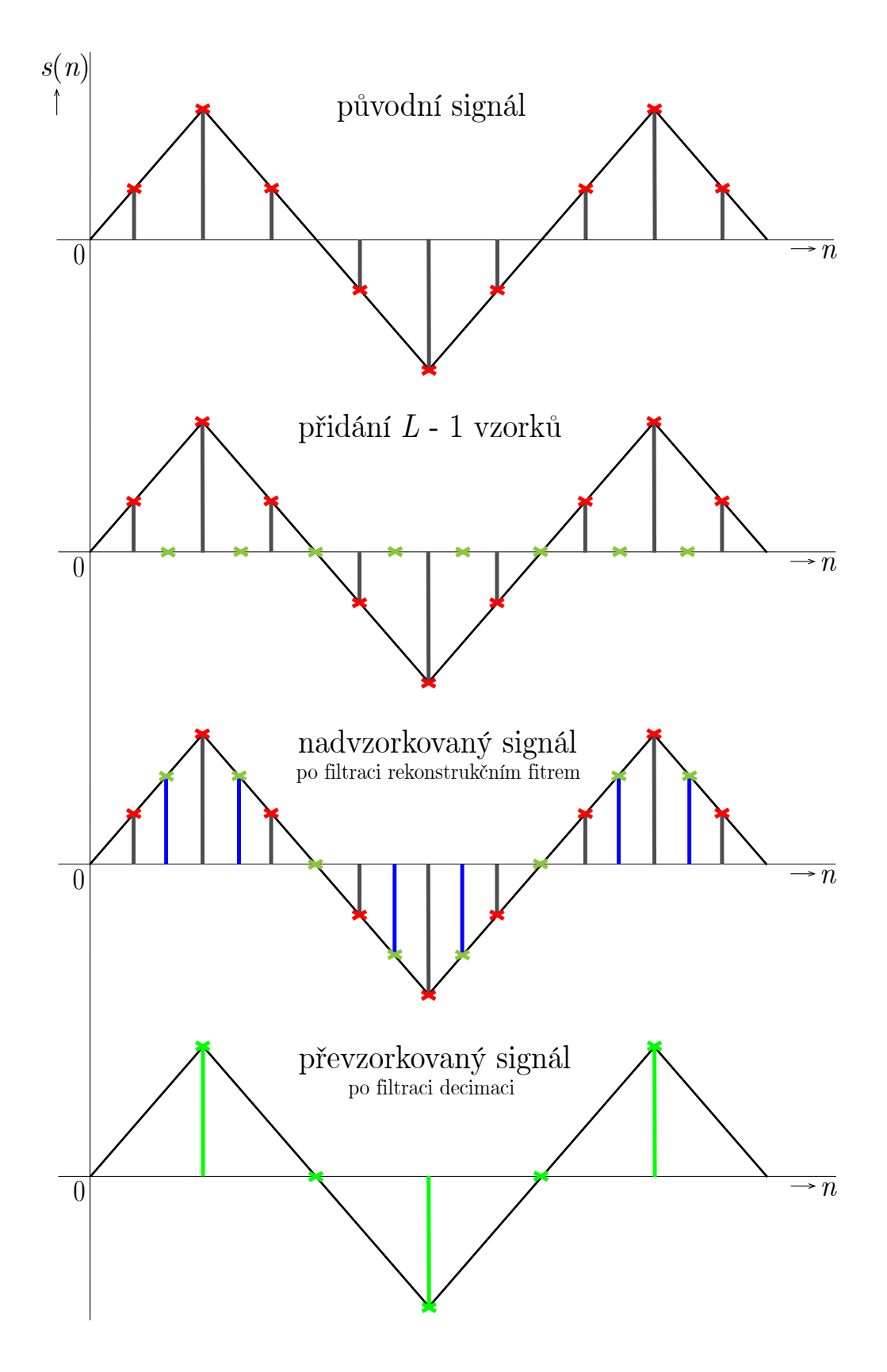

<span id="page-24-0"></span>Obr. 2.8: Příklad podvzorkování faktorem  ${\cal L}=2$  a  $D=3.$ 

## <span id="page-25-0"></span>**2.3 Diskrétní lineární a kruhová konvoluce v 1D**

V této sekci je uvedeno úvodní vysvětlení konvoluce a popis lineární a kruhové diskrétní konvoluce včetně jejich matematické interpretace.

#### <span id="page-25-1"></span>**2.3.1 Konvoluce**

Konvoluce je matematická operace používaná při úpravách signálů. Značí se znaménkem \*. Je využívána k výpočtu výstupu lineárního časově invariantního systému, pokud známe jeho impulzní odevzu  $h(t)$  nebo  $h[n]$ . Je to vlastně způsob vytvoření třetího signálu kombinací dvou vstupních signálů [\[18,](#page-56-6) [21\]](#page-57-1).

#### <span id="page-25-2"></span>**2.3.2 Lineární diskrétní konvoluce**

Lineární diskrétní konvoluce je dána vztahem [\[1,](#page-55-1) [2\]](#page-55-3):

$$
z[n] = x[n] * h[n] = \sum_{m=0}^{N-1} x[m]h[n-m], \quad m \in \mathbb{Z}.
$$
 (2.15)

Konvoluce má komutativní, asociativní a distributivní vlastnost. Potom tedy platí [\[16\]](#page-56-2):

$$
x[n] * h[n] = h[n] * x[n],
$$
\n(2.16)

$$
x[n] * (h[n] * s[n]) = (x[n] * h[n]) * s[n],
$$
\n(2.17)

$$
x[n] * (h[n] * s[n]) = x[n] * h[n] + x[n] * s[n].
$$
\n(2.18)

Příklad výpočtu lineární konvoluce grafickou metodou je zobrazen na obrázku [2.9](#page-26-0) a příklad výpočtu tabulkovou metodou je znázorněn v tabulce [2.1](#page-25-3) [\[18\]](#page-56-6).

Tab. 2.1: Příklad tabulkové metody výpočtu lineární diskrétní konvoluce.

<span id="page-25-3"></span>

| $\boldsymbol{m}$ | funkce  | $-2$           | $-1$           | $\Omega$       | 1              | $\overline{2}$ | 3              | $\overline{4}$ | 5 | z[n]                                     |
|------------------|---------|----------------|----------------|----------------|----------------|----------------|----------------|----------------|---|------------------------------------------|
|                  | x[n]    |                |                | 1              | $\overline{2}$ | 3              | $\overline{4}$ |                |   |                                          |
|                  | h[n]    |                |                | 1              | $\overline{2}$ | $\overline{2}$ |                |                |   |                                          |
|                  | x[n]    |                |                | $\mathbf{1}$   | $\overline{2}$ | 3              | 4              |                |   |                                          |
| $\theta$         | $h[-n]$ | $\overline{2}$ | $\overline{2}$ | 1              |                |                |                |                |   | $1 \cdot 1 = 1$                          |
| 1                |         |                | $\overline{2}$ | $\overline{2}$ | 1              |                |                |                |   | $1 \cdot 2 + 2 \cdot 1 = 4$              |
| $\overline{2}$   |         |                |                | $\overline{2}$ | $\overline{2}$ | 1              |                |                |   | $1 \cdot 3 + 2 \cdot 2 + 2 \cdot 1 = 9$  |
| 3                |         |                |                |                | $\overline{2}$ | $\overline{2}$ | 1              |                |   | $1 \cdot 4 + 2 \cdot 3 + 2 \cdot 2 = 14$ |
| $\overline{4}$   |         |                |                |                |                | $\overline{2}$ | $\overline{2}$ | 1              |   | $2 \cdot 4 + 2 \cdot 3 = 14$             |
| 5                |         |                |                |                |                |                | $\overline{2}$ | $\overline{2}$ | 1 | $2 \cdot 4 = 8$                          |

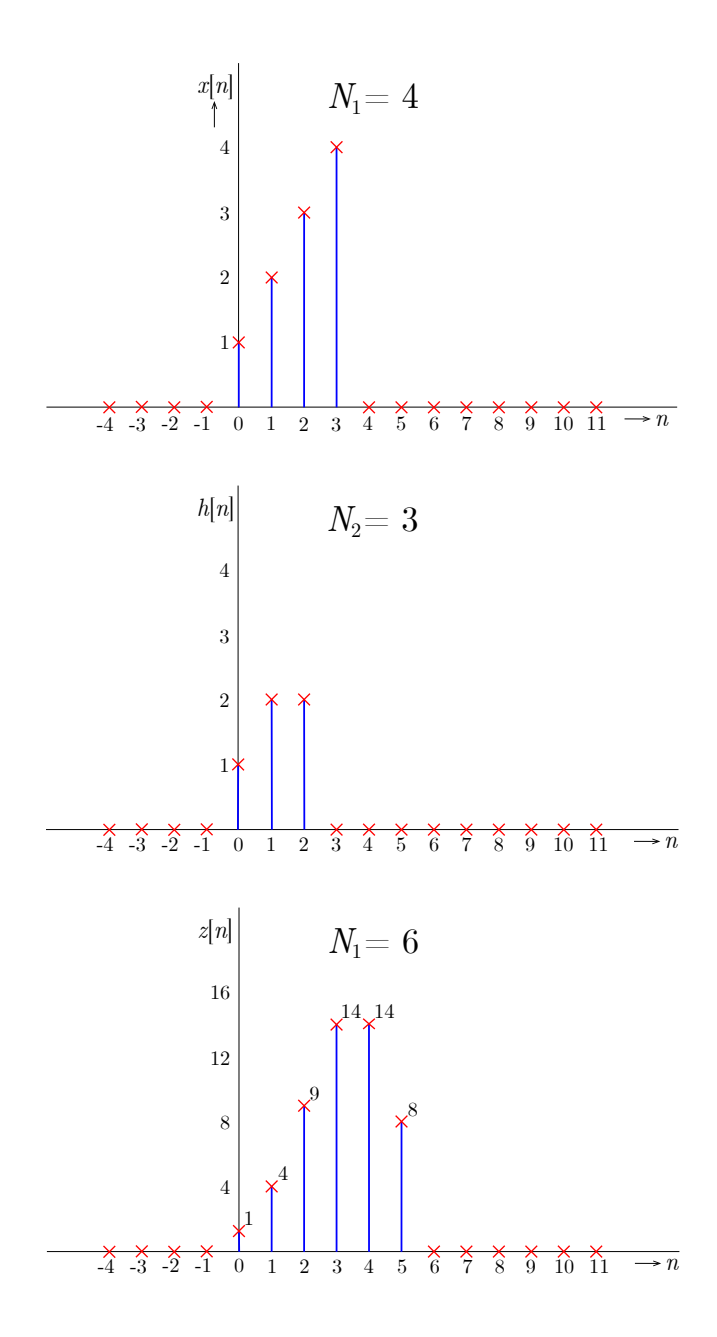

<span id="page-26-0"></span>Obr. 2.9: Příklad výpočtu lineární diskrétní konvoluce v 1D.

Výpočet probíhá tak, že druhý signál je časově převrácen, posouván pod signálem prvním a jejich vzorky jsou vzájemně násobeny a sčítány. Při výpočtu konvoluce je vhodné, spíše kvůli přehlednosti, otáčet a posunovat kratší signál. Index prvního nenulového vzorku konvoluce je potom určen jako  $M_x+M_h,$ kde $M_x$ a $M_h$ jsou minimální indexy obou vstupních signálů. Další indexy jsou určeny přičtením jedničky k předchozímu. V případě, kdy signál  $x[n]$  má délku  $N_1$  a signál  $h[n]$  má délku  $N_2$ , výsledná konvoluce  $z[n]$  bude potom mít délku  $N = N_1 + N_2 - 1$ . Ve skutečnosti jsou však signály mimo rozsah doplněny o vzorky nulových hodnot, čímž je výsledná délka zvětšena. [\[18\]](#page-56-6).

#### <span id="page-27-0"></span>**2.3.3 Kruhová diskrétní konvoluce**

Kruhová diskrétní konvoluce se provádí pomocí zperiodizování vstupních signálů operací modulo a vynásobením konvoluce zperiodizovaných signálů okénkovou posloupností  $R_N[n]$ . Značí se znaménkem  $\circledast$ . Pro posloupnosti  $x[n]$  o délce  $N_1$  a  $h[n]$ o délce  $N_2$ , je kruhová cyklická diskrétní konvoluce definována vztahem [\[1,](#page-55-1) [3,](#page-55-4) [17\]](#page-56-7):

$$
z[n] = x[n] \circledast h[n] = R_N[n] \sum_{m=0}^{N-1} x[m]h[\text{mod}_N(n-m)], \qquad (2.19)
$$

nebo také vztahem:

$$
z[n] = x[n] \circledast h[n] = R_N[n] \sum_{m=0}^{N-1} \tilde{x}[m] \tilde{h}[n-m], \qquad (2.20)
$$

kde  $\tilde{x}$  a  $\tilde{h}$  jsou zperiodizované posloupnosti, které jsou vytvořeny opakováním signálů  $x[n]$  a  $h[n]$  s periodou  $N = N_1 + N_2 - 1$ . Toho dosáhneme doplněním nulových vzorků do signálů  $x[n]$  a  $h[n]$ . Pokud by nebylo toto prodloužení provedeno, došlo by k překrývání opakujících se signálů a tím k výrazným chybám (časový aliasing). Rozdíl oproti lineární konvoluci spočívá v tom, že vstupní signály musí mít stejnou délku, výsledný signál bude mít stejnou délku jako vstupní signály a je chápán jako periodický. Při výpočtu kruhové konvoluce je tedy první vstupní signál doplněn o nulové vzorky a druhý signál časově převrácen a zperiodizován. Poté je druhý signál posouván pod signálem prvním a jejich vzorky jsou vzájemně násobeny a sčítány. Výpočet stačí provádět pouze do té doby, kdy je vypočítána jedna perioda výsledného signálu. Příklad výpočtu lineární konvoluce grafickou metodou je zobrazen na obrázku [2.10](#page-28-0) a příklad výpočtu tabulkovou metodou je znázorněn v tabulce [2.2](#page-27-1) [\[1,](#page-55-1) [17\]](#page-56-7).

| $\boldsymbol{m}$ | funkce  | $-3$           | $-2$           | $-1$           | 0              | -1             | $\overline{2}$ | 3              | $\overline{4}$ | z[n]                                                 |
|------------------|---------|----------------|----------------|----------------|----------------|----------------|----------------|----------------|----------------|------------------------------------------------------|
|                  | x[n]    |                |                |                | $\overline{2}$ | 1              | $\Omega$       | $\overline{2}$ |                |                                                      |
|                  | h[n]    |                |                |                | 1              | $\overline{2}$ | 3              | $\overline{4}$ |                |                                                      |
|                  | x[n]    | $\Omega$       | $\theta$       | $\theta$       | $\overline{2}$ | 1              | $\theta$       | $\overline{2}$ | $\Omega$       |                                                      |
| $\boldsymbol{0}$ | $h[-n]$ | 4              | 3              | $\overline{2}$ | 1              | $\overline{4}$ | 3              | $\overline{2}$ | $\mathbf{1}$   | $2 \cdot 1 + 1 \cdot 4 + 0 \cdot 3 + 2 \cdot 2 = 10$ |
| 1                |         | 1              | 4              | 3              | $\overline{2}$ | 1              | $\overline{4}$ | 3              | $\overline{2}$ | $2 \cdot 2 + 1 \cdot 1 + 0 \cdot 4 + 2 \cdot 3 = 11$ |
| $\overline{2}$   |         | $\overline{2}$ | 1              | 4              | 3              | $\overline{2}$ | $\mathbf{1}$   | $\overline{4}$ | 3              | $2 \cdot 3 + 1 \cdot 2 + 0 \cdot 1 + 2 \cdot 4 = 16$ |
| 3                |         | 3              | $\overline{2}$ |                | 4              | 3              | $\overline{2}$ | $\mathbf{1}$   | 4              | $2 \cdot 4 + 1 \cdot 3 + 0 \cdot 2 + 2 \cdot 1 = 13$ |

<span id="page-27-1"></span>Tab. 2.2: Příklad tabulkové metody výpočtu kruhové diskrétní konvoluce.

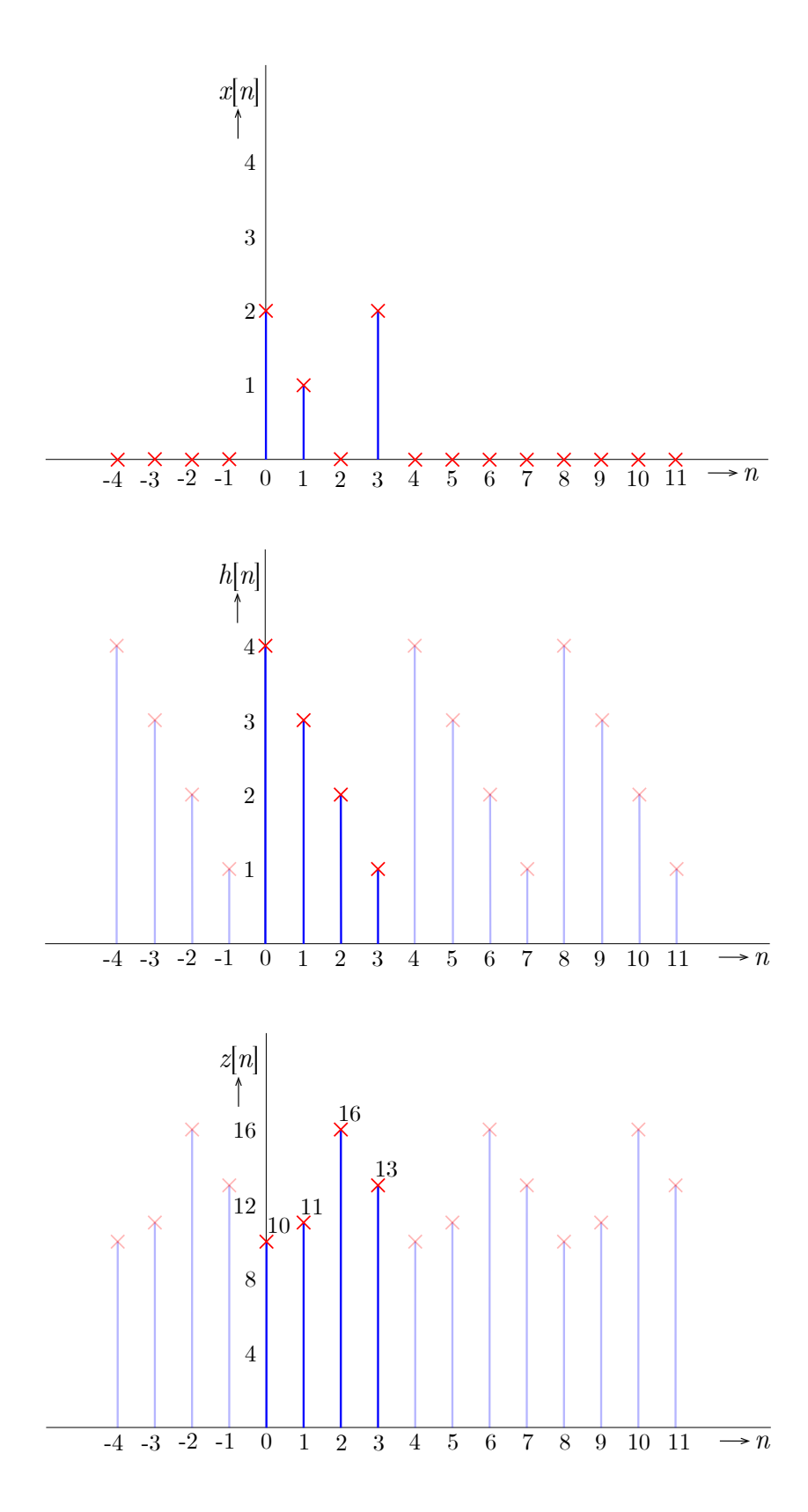

<span id="page-28-0"></span>Obr. 2.10: Příklad výpočtu kruhové diskrétní konvoluce v 1D.

## <span id="page-29-0"></span>**2.4 Diskrétní křížová korelace**

V této sekci je uvedeno úvodní vysvětlení korelace a popis diskrétní křížové korelace.

#### <span id="page-29-1"></span>**2.4.1 Korelace**

Korelace znamená vzájemný vztah. Je to operace podobná konvoluci, která hodnotí vztah mezi dvěma signály. Stejně jako u konvoluce jsou využity dva signály k vytvoření třetího. Tento třetí signál je nazýván křížovou korelací vstupních signálů. Pokud by vstupní signály byly stejné, je výsledný signál nazýván autokorelací. Podobnost s konvolucí nastává však pouze při matematických výpočtech. Z hlediska číslicového zpracování signálů se jedná o operace naprosto odlišné. Korelace je využívána k zjištění míry podobnosti dvou signálů a informací o vlastnostech této podobnosti [\[3,](#page-55-4) [9,](#page-55-7) [21\]](#page-57-1).

Hlavní využití korelace je v radarové a sonarové technice, v geologii a číslicových komunikacích. Je využívána například u radarů k určení vzdálenosti a výšky letadla, kdy je anténou vyslán krátký diskrétní signál a poté přijímán signál odražený, který již není totožný. Je zpožděn a znehodnocen aditivním šumem. Na základě tohoto zpoždění lze určit vzdálenost letadla. Tento příklad je zobrazen na obrázku [2.11.](#page-29-2) Další použití korelačních funkcí je například v měřicí technice (eliminace šumu) nebo při rozpoznávání řeči [\[9\]](#page-55-7).

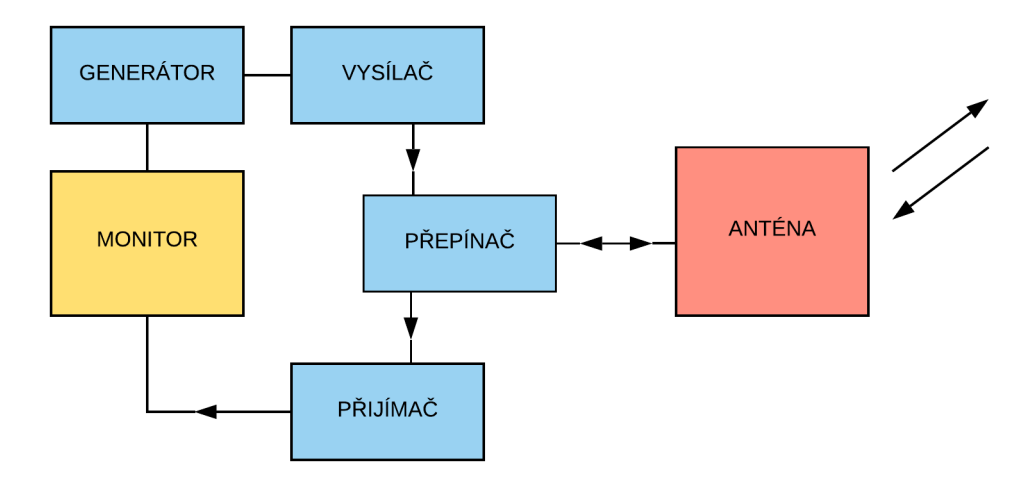

<span id="page-29-2"></span>Obr. 2.11: Příklad aplikace korelace v radarové technice [\[9\]](#page-55-7).

#### <span id="page-30-0"></span>**2.4.2 Diskrétní křížová korelace**

<span id="page-30-1"></span>Křížová (vzájemná) korelace diskrétních signálů  $x[n]$  a  $h[n]$  je definována vztahem [\[9\]](#page-55-7):

$$
r_{xh}[m] = \sum_{n=-\infty}^{\infty} x[n]h[n-m] = \sum_{n=-\infty}^{\infty} x[n+m]h[n], \quad m = 0, \pm 1, \pm 2, \dots \quad (2.21)
$$

<span id="page-30-2"></span>Proměnná m zde vyjadřuje časový posun a index y označuje signály, mezi nimiž je prováděna korelace. Podobně lze definovat [\[9\]](#page-55-7):

$$
r_{hx}[m] = \sum_{n=-\infty}^{\infty} h[n]x[n-m] = \sum_{n=-\infty}^{\infty} h[n+m]x[n], \quad m = 0, \pm 1, \pm 2, \dots \quad (2.22)
$$

Porovnáním vztahů [2.21](#page-30-1) a [2.22](#page-30-2) vidíme, že platí [\[9\]](#page-55-7):

$$
r_{xh}[m] = r_{hx}[-m].\tag{2.23}
$$

V případě, kdy je korelační funkce periodická, lze při výpočtu počítat pouze s jednou její periodou. Při výpočtu diskrétní křížové korelace je postup stejný jako v případě výpočtu diskrétní konvoluce, pouze s tím rozdílem, že druhý signál není časově převrácen. Druhý signál je tedy opět posouván pod signálem prvním a jejich vzorky jsou vzájemně násobeny a sčítány. Rovnice pro výpočet diskrétní křížové korelace může tedy mít tvar  $x[n] * h[-n] = z[n]$ , oproti rovnici konvoluce, která by v tomto případě měla tvar  $x[n] * h[n] = z[n]$ . Příklad výpočtu diskrétní křížové korelace grafickou metodou je zobrazen na obrázku [2.12](#page-31-0) a příklad výpočtu tabulkovou metodou je znázorněn v tabulce [2.3](#page-30-3) [\[15,](#page-56-0) [21\]](#page-57-1).

<span id="page-30-3"></span>Tab. 2.3: Příklad tabulkové metody výpočtu diskrétní korelace.

| $\boldsymbol{m}$ | funkce | $-2$ $\cdot$   | $-1$           | $\Omega$       | 1              | $\overline{2}$ | 3              | $\overline{4}$ | 5 | z[n]                                     |
|------------------|--------|----------------|----------------|----------------|----------------|----------------|----------------|----------------|---|------------------------------------------|
|                  | x[n]   |                |                | 1              | $\overline{2}$ | 3              | 4              |                |   |                                          |
|                  | h[n]   |                |                | $\overline{2}$ | $\overline{2}$ | 1              |                |                |   |                                          |
|                  | x[n]   |                |                | 1              | $\overline{2}$ | 3              | $\overline{4}$ |                |   |                                          |
| $\overline{0}$   | h[n]   | $\overline{2}$ | $\overline{2}$ | 1              |                |                |                |                |   | $1 \cdot 1 = 1$                          |
| 1                |        |                | $\overline{2}$ | $\overline{2}$ | 1              |                |                |                |   | $1 \cdot 2 + 2 \cdot 1 = 4$              |
| $\overline{2}$   |        |                |                | $\overline{2}$ | $\overline{2}$ | 1              |                |                |   | $1 \cdot 3 + 2 \cdot 2 + 2 \cdot 1 = 9$  |
| 3                |        |                |                |                | $\overline{2}$ | $\overline{2}$ | $\mathbf{1}$   |                |   | $1 \cdot 4 + 2 \cdot 3 + 2 \cdot 2 = 14$ |
| $\overline{4}$   |        |                |                |                |                | $\overline{2}$ | $\overline{2}$ | 1              |   | $2 \cdot 4 + 2 \cdot 3 = 14$             |
| 5                |        |                |                |                |                |                | $\overline{2}$ | $\overline{2}$ | 1 | $2 \cdot 4 = 8$                          |

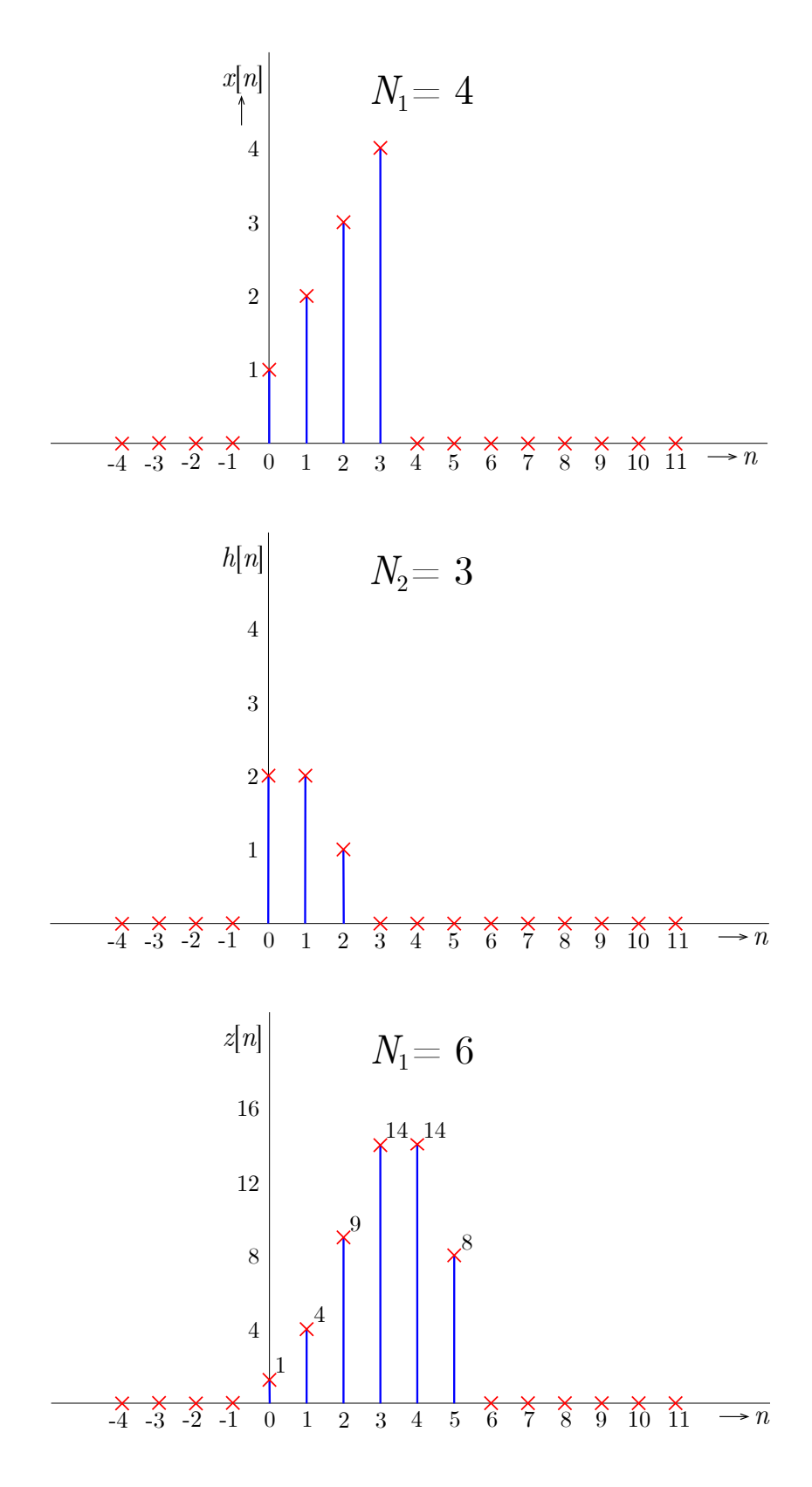

<span id="page-31-0"></span>Obr. 2.12: Příklad výpočtu diskrétní křížové korealce.

# <span id="page-32-0"></span>**3 Vývoj webových aplikací**

Tato kapitola se zabývá popisem vývojového prostředí a použitých programovacích jazyků, které byly při vytváření webových aplikací použity. Jedná se o vývojové prostředí Sublime Text 3 a jazyky HTML, JavaScript a CSS. Jsou zde také popsány použité JavaScriptové knihovny.

## <span id="page-32-1"></span>**3.1 Vývojové prostředí**

Vytváření zdrojového kódu webových aplikací bylo vytvářeno v bezplatné verzi editoru Sublime Text 3, jehož grafické rozhraní je zobrazeno na obrázku [3.1.](#page-32-4)

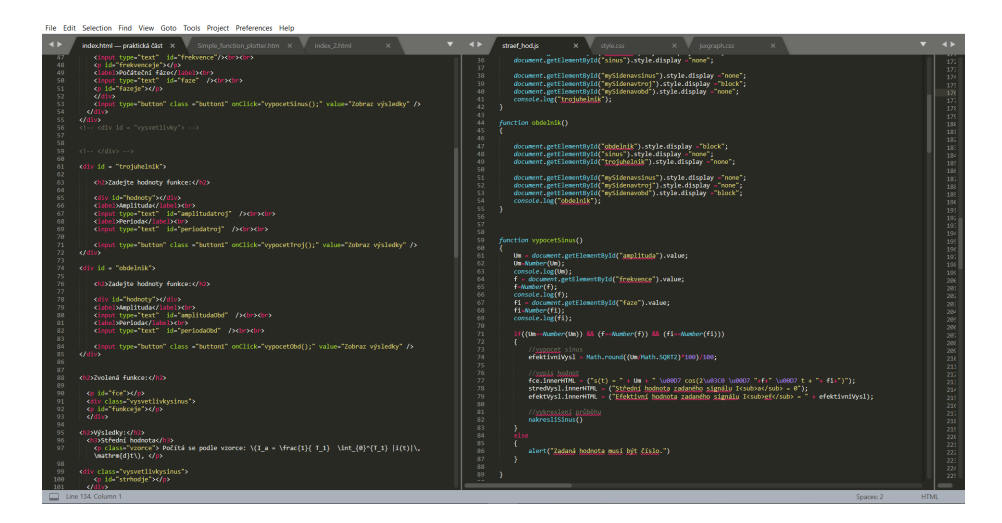

<span id="page-32-4"></span>Obr. 3.1: Vývojové prostředí Sublime Text 3.

Sublime Text 3 je komerční editor napsaný v jazyce C++, jehož bezplatná verze lze využívat po neomezenou dobu. Jedná se o multiplatformní a rychlý editor, který podporuje spoustu programovacích jazyků [\[13\]](#page-56-8).

## <span id="page-32-2"></span>**3.2 Použité jazyky**

Webové aplikace byly psány v programovacích jazycích HTML a JavaScript. Byly také použity JavaScriptové knihovny JSXGraph, MathJax a Numjs. Grafická podoba aplikací byla upravována kaskádovými styly CSS.

### <span id="page-32-3"></span>**3.2.1 HTML**

Jazyk Hypertext Markup Language (HTML) byl vytvořen okolo roku 1991. Je to typ značkovacího (je u něj pracováno se značkami) jazyka, pomocí něhož lze tvořit webové stránky. Je to také jazyk interpretovaný, což znamená, že je psán přímo ve zdrojovém kódu, který dále není překládán do strojového kódu. Na takové části webového kódu, které musí být přeloženy do strojového kódu (např. obrázky), se tedy musí z těla dokumentu odkazovat. Jedná se také o jazyk strukturovaný, který je složen ze základních příkazů a tagů (značek). Jeho obrovskou předností je univerzálnost, tj. použitelnost na všech platformách. Dokumenty HTML mají koncovku .html. Lze je prohlížet na kterémkoliv počítači na světě [\[7,](#page-55-8) [8,](#page-55-9) [10\]](#page-56-9).

<span id="page-33-1"></span>Ve výpisu [3.1](#page-33-1) je zobrazen příklad kódu v jazyce HTML.

Výpis 3.1: Příklad kódu v jazyce HTML.

```
1 <div class = " jednaAdva " >
2 | \leq center style="font-size:18px; background-color: white; ">
         Zvolte původní vzorkovací frekvenci <i>f</i>><sub>vz</
         sub> nebo novou vzorkovací frekvenci<i>f</i>><sub>vz</
         sub > <sub > nov á </sub > nebo č initele nadvzorkov á n í /
         podvzorkov á n í <i>L </i>/ <i>D </i>: </ center >
3 <div id= " sliderboxsin " class = " sliderbox " > </ div >
4 </div > <br >
5 <div class = " jednaAdva " >
6 <div id= " nadpis1 " class = " nadpisbox " > </ div >
7 <div id= " boxsin " class = " box1 " > JavaScript nefunguje . </ div >
8 </div > <br >
9 <div class = " jednaAdva " >
10 <div id= " nadpis2 " class = " nadpisbox " > </ div >
11 <div id= " boxsinN " class = " box1 " > JavaScript nefunguje . </ div >
12 \mid \langle / \text{div} \rangle
```
#### <span id="page-33-0"></span>**3.2.2 JavaScript**

JavaScript je skriptovací jazyk, vyvinutý v roce 1995 firmou Netscape, pomocí něhož lze jednoduchým způsobem oživit statické dokumenty HTML. Jeho syntaxe je velmi podobná jazyku C. Jedná se o jazyk interpretovaný, tj. neprobíhá žádná kompilace. Testování tak probíhá ve webovém prohlížeči, který umožňuje hlášení chyb ve skriptech na webových stránkách. Jazyk JavaScript je citlivý na velikost písma. Skládá se ze sekvence "příkazů" oddělených středníkem, které jsou zpracovávány v takovém pořadí, v jakém jsou zapsány ve zdrojovém kódu. Začlenění skriptu do zdrojového kódu html je prováděno pomocí tagu script. Příkazy JavaScriptu je tak možné psát přímo do kódu HTML, ale i do externího souboru s koncovkou .js [\[8,](#page-55-9) [10\]](#page-56-9).

Ve výpisu [3.2](#page-34-0) je zobrazen příklad kódu v jazyce JavaScript.

```
Výpis 3.2: Příklad kódu v jazyce JavaScript.
```

```
1 \mid for(var \ i = 0; i < 11; i++)2 \mid \quad {
3 bod21 [i]. on ('touchend', function ()
4 {
5 Nadpisy2();
6 tlacitka2();
7 | VytvorCtvrty ();
8 korelace ();
9 tabulkovaKor ();
10 });
11 \mid \}
```
#### **Knihovna JSXGraph**

JSXGraph je JavaScriptová knihovna, pomocí které lze ve webovém prohlížeči interaktivně pracovat s geometrií, vykreslováním funkcí a vizualizací dat. Umožňuje tedy vykreslování grafů a následnou interaktivní práci s nimi, které lze docílit například implementací interaktivních ovládacích prvků, jako jsou posuvníky, neboli slidery, kterými lze například nastavit parametr funkce apod. Mimo práci s geometrií umožňuje také výpis textů, vytváření tlačítek, textových polí a další. Knihovna je volně přístupná na webových stránkách <https://jsxgraph.org/wp/>.

Ve vytvořených webových aplikacích byla tato knihovna využita jako základ pro zobrazování téměř veškerých informací a funkcí, kromě hlavního nadpisu, oken pro vysvětlivky a tlačítek pro výběr funkcí v aplikacích Střední a efektivní hodnota signálu, Diskrétní konvoluce v 1D a Převzorkování diskrétního signálu v poměru racionálního čísla. Jsou tedy pomocí ní vykresleny grafy funkcí, posuvníky, tlačítka, textová pole a nadpisy.

<span id="page-34-1"></span>Příklad kódu s využitím této knihovny lze vidět ve výpisu [3.3.](#page-34-1)

Výpis 3.3: Příklad kódu s využitím knihovny JSXgraph.

```
1 function nakresliSinus ()
2 \mid \{3 board = JXG. JSXGraph. initBoard ('boxsin',
4 \{boundary\} {boundingbox:[-0.1, 6, 2, -6], axis:true});
5
6 var e = function (x) { return Um * Math.cos (2*Math.PI*f*x+fi);};
7 var plk = board.create ('functiongraph', [e])
8 }
```
#### **Knihovna MathJax**

MathJax je knihovna, vyvíjená v jazyce JavaScript, sloužící ke zobrazení matematických rovnic pomocí Latexových příkazů. Je volně dostupná na webových stránkách <https://www.mathjax.org/>. Umožňuje například přiblížení vypsané rovnice na webové stránce nebo zobrazení jejího originálního kódu. Při použití této knihovny byla objevena její nevýhoda a to zdlouhavé obnovování textu po změně parametru, který text obsahuje.

#### **Knihovna Numjs**

Numjs je knihovna sloužící k matematickým výpočtům pomocí JavaScriptu. Umožňuje například práci s N-rozměrnými poli, funkce lineární algebry, rychlou Fourierovu transformaci nebo základní nástroje pro práci s obrazem. Je volně dostupná na webových stránkách <https://www.npmjs.com/package/numjs>. Spadá pod licenci MIT license.

#### <span id="page-35-0"></span>**3.2.3 CSS**

Cascading Style Sheets (CSS) jsou kaskádové styly, umožňující přiřazení současně všem, ale i jednotlivým prvkům na stránce, řadu vlastností. Lze tak vytvářet vlastní vzhled a definovat chování všech elementů. Jsou zaměřeny zvláště na grafickou podobu samotného HTML dokumentu.css [\[8,](#page-55-9) [10\]](#page-56-9).

Jazyk CSS vychází z podobné terminologie jako jazyk HTML. Výhodou kaskádových stylů je pohodlnost a rychlost při změně vzhledu a celkové podoby stránky. Začlenění CSS do zdrojového kódu html je prováděno pomocí tagu style. Příkazy CSS jazyka je tak možné psát přímo do kódu HTML, ale přehlednější variantou je psaní kódu CSS do externího souboru s koncovkou .css [\[8,](#page-55-9) [10\]](#page-56-9).

<span id="page-35-1"></span>Ve výpisu [3.4](#page-35-1) je zobrazen příklad kódu v jazyce CSS.

Výpis 3.4: Příklad kódu v jazyce CSS.

```
1 . column {
2 | float: left;
3 width: 40\%;
4 padding: 15 px;
5 height: 80%;
6 color: #222;
7 | font-family: calibri;
8 font-size: 24px;
9 font-weight: bold;
10 }
```
## <span id="page-36-0"></span>**4 Popis vytvořených webových aplikací**

Tato kapitola je zaměřena na popis jednotlivých webových aplikací. V rámci této práce byly vytvořeny čtyři aplikace a to na témata: střední a efektivní hodnota signálu, diskrétní lineární a kruhová konvoluce v 1D, diskrétní křížová korelace a převzorkování diskrétního signálu v poměru racionálního čísla.

### <span id="page-36-1"></span>**4.1 Střední a efektivní hodnota signálu**

V této webové aplikaci je umožněna volba typu funkce, výpočet střední a efektivní hodnoty signálů, zobrazení rovnic funkcí, vykreslení grafů funkcí a pomocí vysvětlivek tato aplikace napomáhá k nastudování tématu.

Aplikace je podle typu průběhu funkce rozdělena na čtyři části. Na začátku této aplikace se tedy nachází možnost výběru typu funkce pomocí tří tlačítek a jednoho rozbalovacího menu pro trojúhelníkový průběh, který je rozdělen na trojúhelníhový a pilovitý. Tato volba je zobrazena na obrázku [4.1.](#page-36-3)

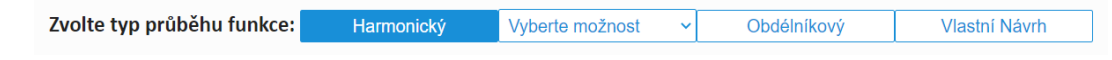

<span id="page-36-3"></span>Obr. 4.1: Zvolení typu funkce.

#### <span id="page-36-2"></span>**4.1.1 Harmonická funkce**

V levé části aplikace je uživatel vyzván k zadání parametrů funkce. Zde jsou uživatelem zadávány parametry amplituda, frekvence, počáteční fáze a offset.

Zadávání paramterů funkce je prováděno dvojím způsobem. V prvním případě jsou paramatery zadány pomocí textového pole, kdy se po stisknutí tlačítka "OK" přiřadí hodnota příslušnému posuvníku. V druhém případě jsou hodnoty zadávány posunutím posuvníku nebo poklikem myší na posuvník.

Zobrazení výsledků a grafu funkce je provedeno ihned po načtení stránky. Pod polem pro zadávání parametrů funkce se nachází pole pro zobrazení rovnice zadané funkce, což je prováděno pomocí knihovny MathJax. Pod rovnicí funkce se nachází zobrazení výsledků. Zde se zobrazují rovnice pro výpočet a vypočítané hodnoty střední a efektivní hodnoty. Aktualizace těchto hodnot je prováděna ihned po změně parametru funkce.

V pravé části aplikace je potom vykreslován graf podle zadaných parametrů funkce. V tomto grafu jsou také vykresleny dvě přímky, zobrazující střední a efektivní hodnotu a žlutě zbarvená plocha s vypočteným integrálem, znázorňující plochu, ze

které se provádí výpočet střední a efektivní hodnoty. Je zde nastavena podmínka pro zobrazení vždy kladné efektivní hodnoty.

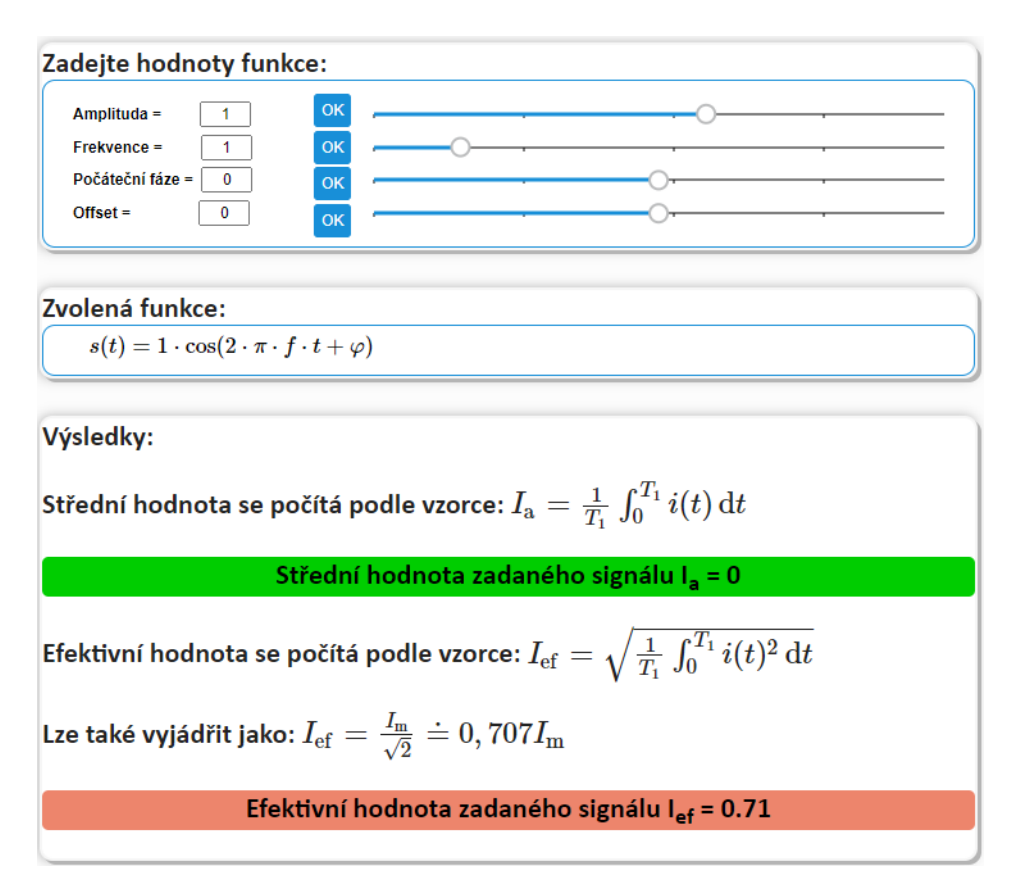

<span id="page-37-0"></span>Obr. 4.2: Zadávání parametrů harmonické funkce.

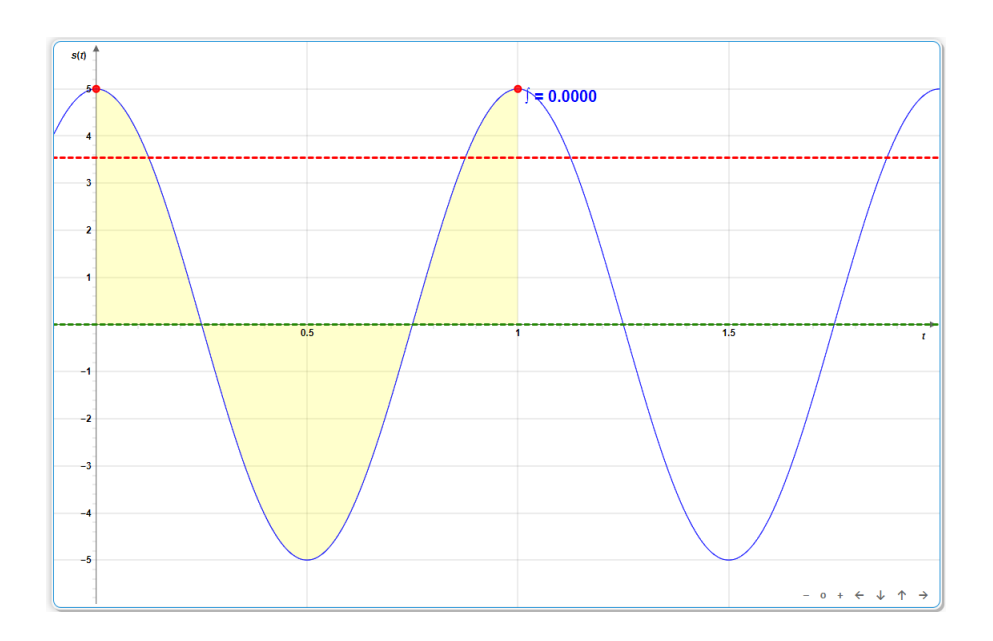

<span id="page-37-1"></span>Obr. 4.3: Zobrazení vykreslené harmonické funkce.

Ve spodní části aplikace se nachází bloky, které po najetí myší zobrazují vysvětlivky.

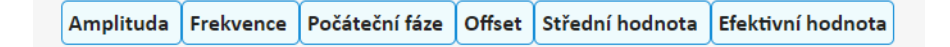

<span id="page-38-1"></span>Obr. 4.4: Zobrazení bloků vysvětlivek.

### <span id="page-38-0"></span>**4.1.2 Trojúhelníkový a pilovitý průběh**

V těchto výběrech je, v levé části aplikace, opět možnost upravení funkce. Zde se jedná o maximální výchylku, frekvenci, počáteční fázi a offset. Pod tímto výběrem jsou zobrazovány rovnice funkcí pro jednotlivé intervaly a výsledky střední a efektivní hodnoty, včetně vzorců pro výpočet. Toto zobrazení opět probíhá ihned po načtení stránky nebo po změně parametru funkce (obrázek [4.5\)](#page-38-2).

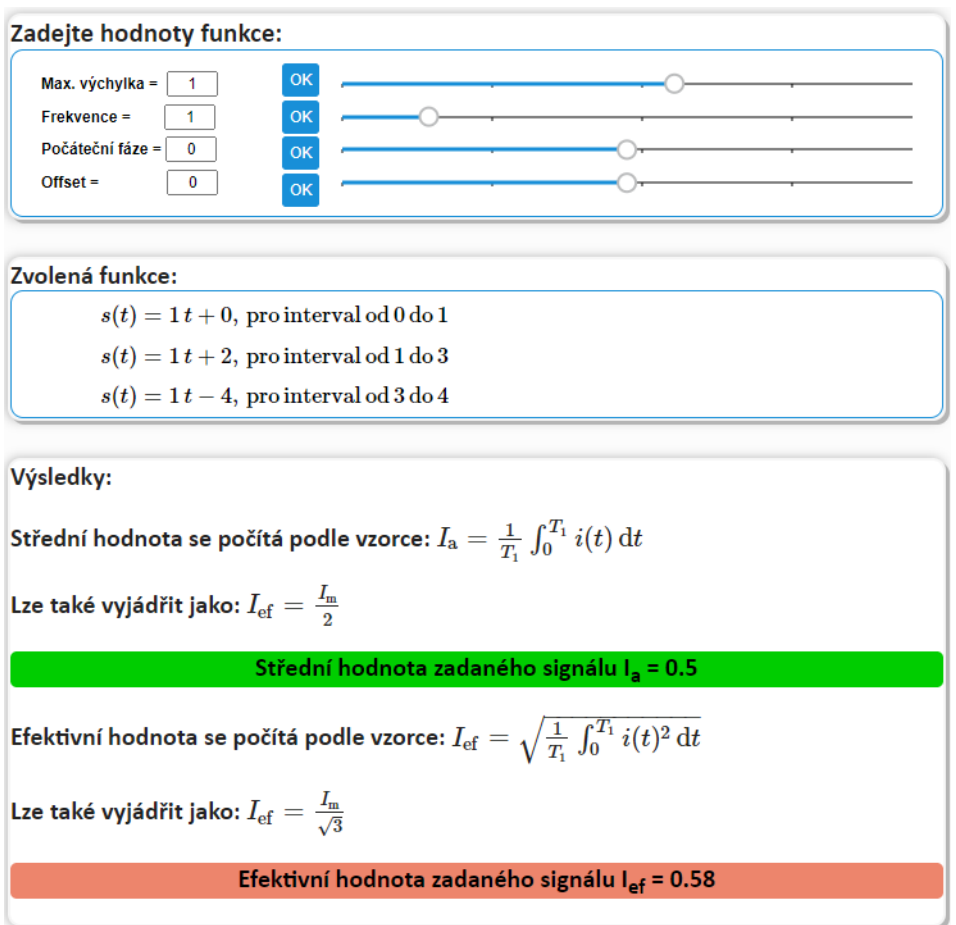

<span id="page-38-2"></span>Obr. 4.5: Levá část aplikace pro trojúhelníkový průběh.

V pravé části aplikace opět je vykreslován graf signálu s přímkami střední a efektivní hodnoty a žlutým zobrazením plochy integrálu. (obrázky [4.6](#page-39-0) a [4.7\)](#page-39-1). Ve spodní části jsou opět umístěny stejné vysvětlivky jako u harmonického průběhu.

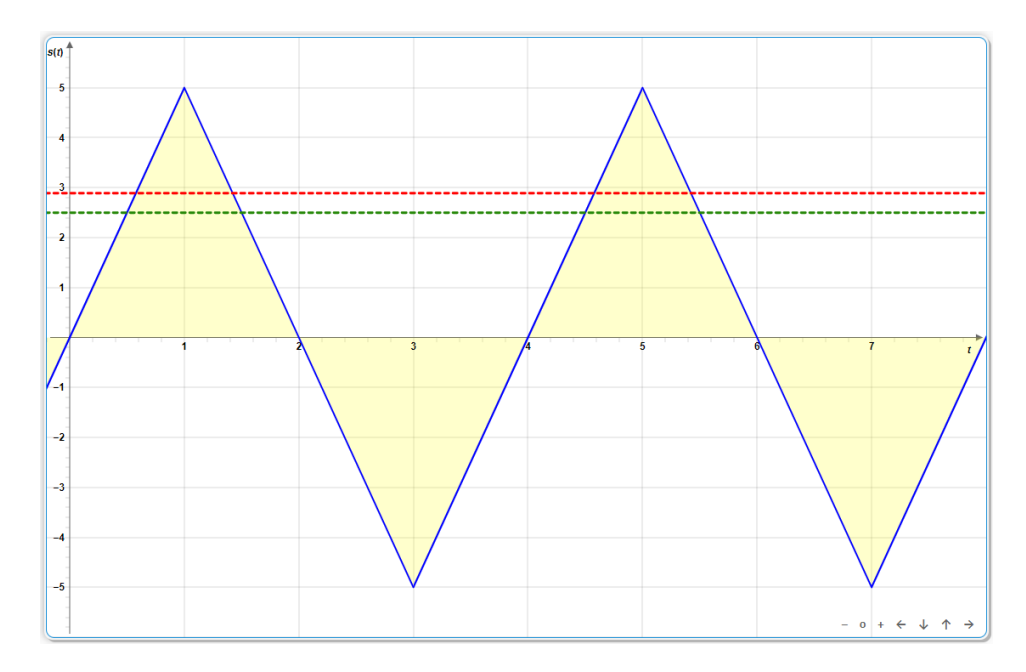

<span id="page-39-0"></span>Obr. 4.6: Zobrazení vykreslené trojúhelníkové funkce.

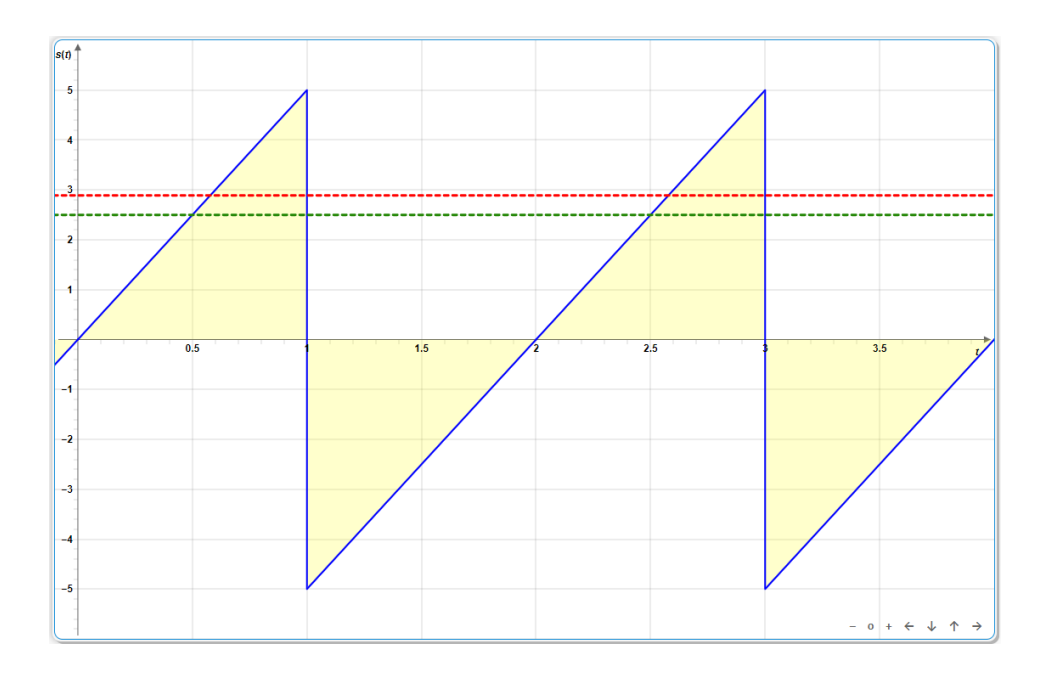

<span id="page-39-1"></span>Obr. 4.7: Zobrazení vykreslené pilovité funkce.

#### <span id="page-40-0"></span>**4.1.3 Obdélníkový průběh funkce**

Levá část této aplikace nabízí uživateli možnost výběru počtu úrovní pomocí posuvníku. Tažením za tento posuvník, nebo kliknutím na něj, lze zobrazit či skrýt jednotlivá textová pole s dalšími posuvníky, umožňujícími nastavení hodnoty jednotlivých úrovní funkce. Pod tímto polem se nachází pole s možností nastavení dalších parametrů funkce. V tomto případě se jedná o frekvenci, počáteční fázi a offset (obrázek [4.8\)](#page-40-1).

Zapsáním čísla do textového pole a stisknutím tlačítka "OK" proběhne přidělení hodnoty příslušnému posuvníku a také příslušné úrovni signálu. Vykreslení grafu a výpočet a zobrazení hodnot opět probíhá ihned po načtení stránky, stisknutím tlačítka "OK" nebo zatažením či poklikáním myší na jeden z posuvníků. Graf průběhu se opět nachází v právé části aplikace (obrázek [4.9\)](#page-41-1). Vysvětlivky ve spodní části jsou zde doplněny o pole "Střída".

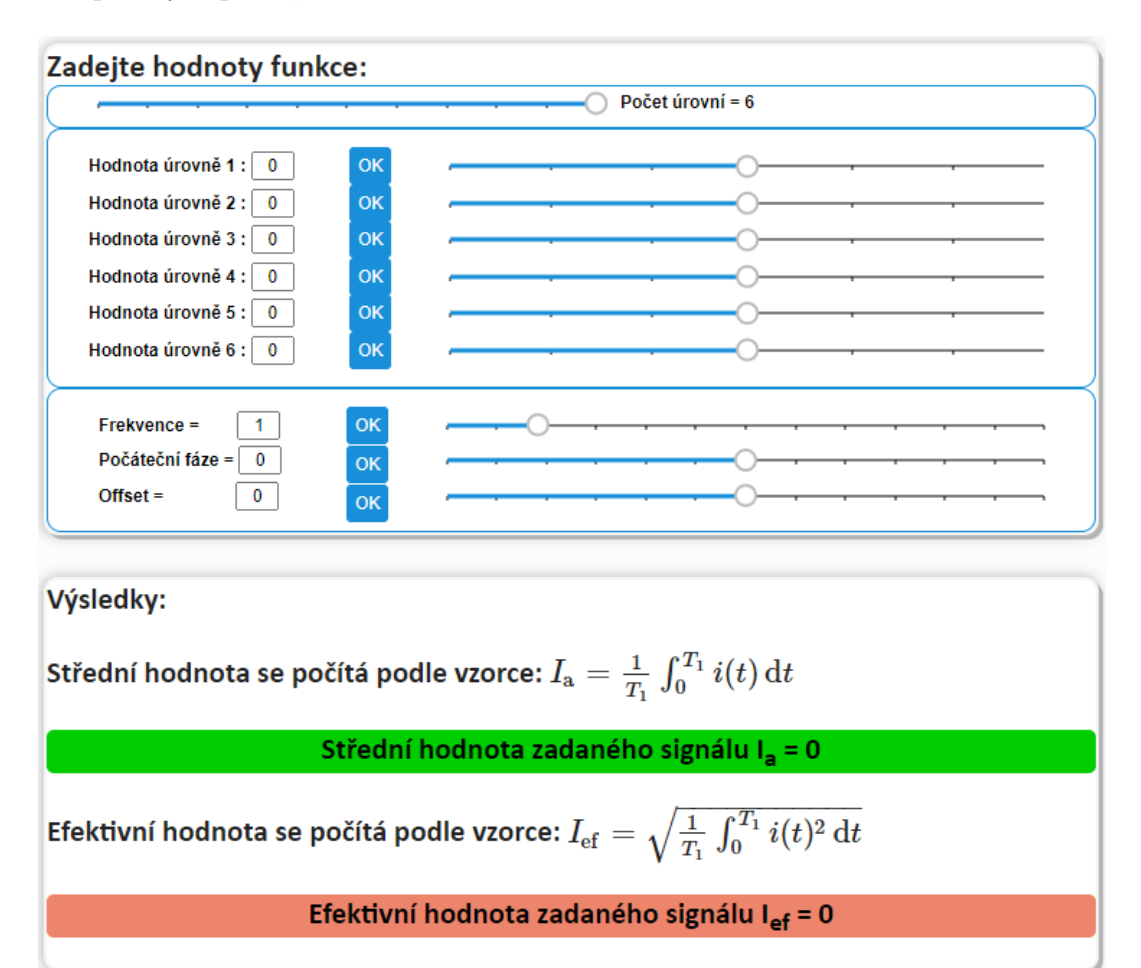

<span id="page-40-1"></span>Obr. 4.8: Levá část aplikace pro obdélníkový průběh.

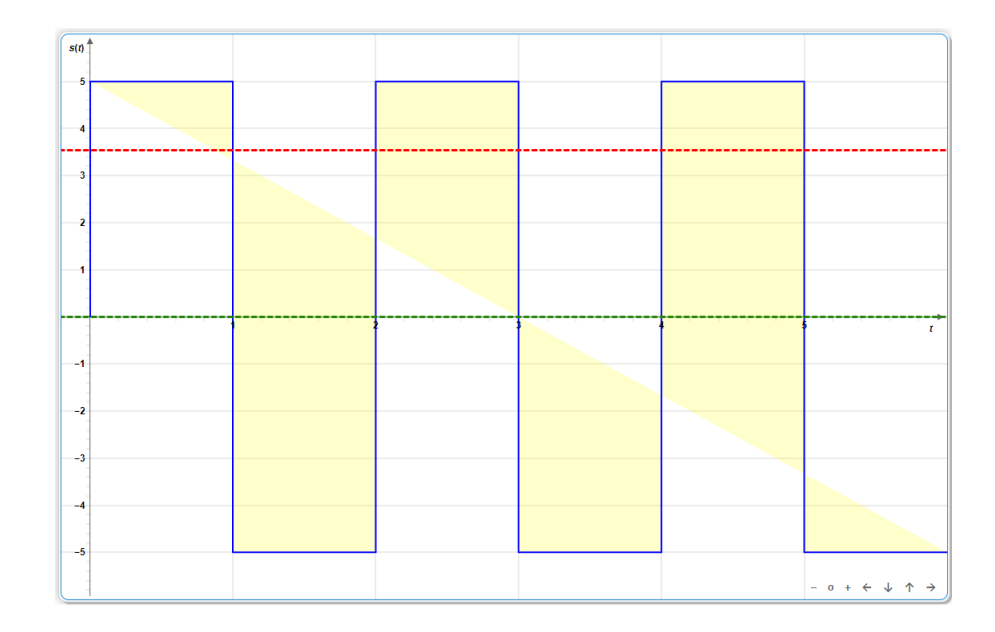

<span id="page-41-1"></span>Obr. 4.9: Zobrazení vykresleného grafu při zvolení typu obdélníkové funkce.

#### <span id="page-41-0"></span>**4.1.4 Vlastní návrh průběhu**

Poslední z možností této aplikace je návrh vlastního průběhu. Aplikace je opět rozložena na levou a pravou část.

V levé části se nachází pole s tlačítky, která umožňují přidání a odebrání úsečky a na pravé straně tohoto pole se nachází tlačítka umožňující zobrazení a skrytí zbarvení pole integrálu a zobrazení jeho hodnoty. Pod tímto polem se nachází zobrazení rovnic funkcí jednotlivých úrovní. Výpis těchto rovnic je opět proveden pomocí knihovny MathJax. Dále jsou pod tímto výpisem zobrazeny rovnice pro výpočet střední a efektivní hodnoty a jejich vypočítané hodnoty. Levá část aplikace je zobrazena na obrázku [4.10.](#page-42-0)

V pravé části aplikaci se nachází pole s grafem. Po načtení stránky je zde vykreslen průběh rozdělený na čtyři úsečky s jejich krajními body, které představují jednotlivé úrovně signálu (obrázek [4.11\)](#page-42-1). Body lze pohybovat pouze po ose  $y$ . Úsečky jsou umístěny fixně podle krajních bodů. Celý návrh průběhu funkce tedy spočívá v nastavení polohy krajních bodů úseček a případném odstranění některé z úseček, čímž dojde například k prodloužení úsečky vedlejší a tím k opětovnému spojení signálu. Přesunem bodů probíhá přepočet vypočítaných hodnot a přepsání rovnic funkcí jednotlivých úrovní. Ve spodní části aplikace jsou umístěny opět stejné bloky s vysvětlivkami jako u harmonického průběhu.

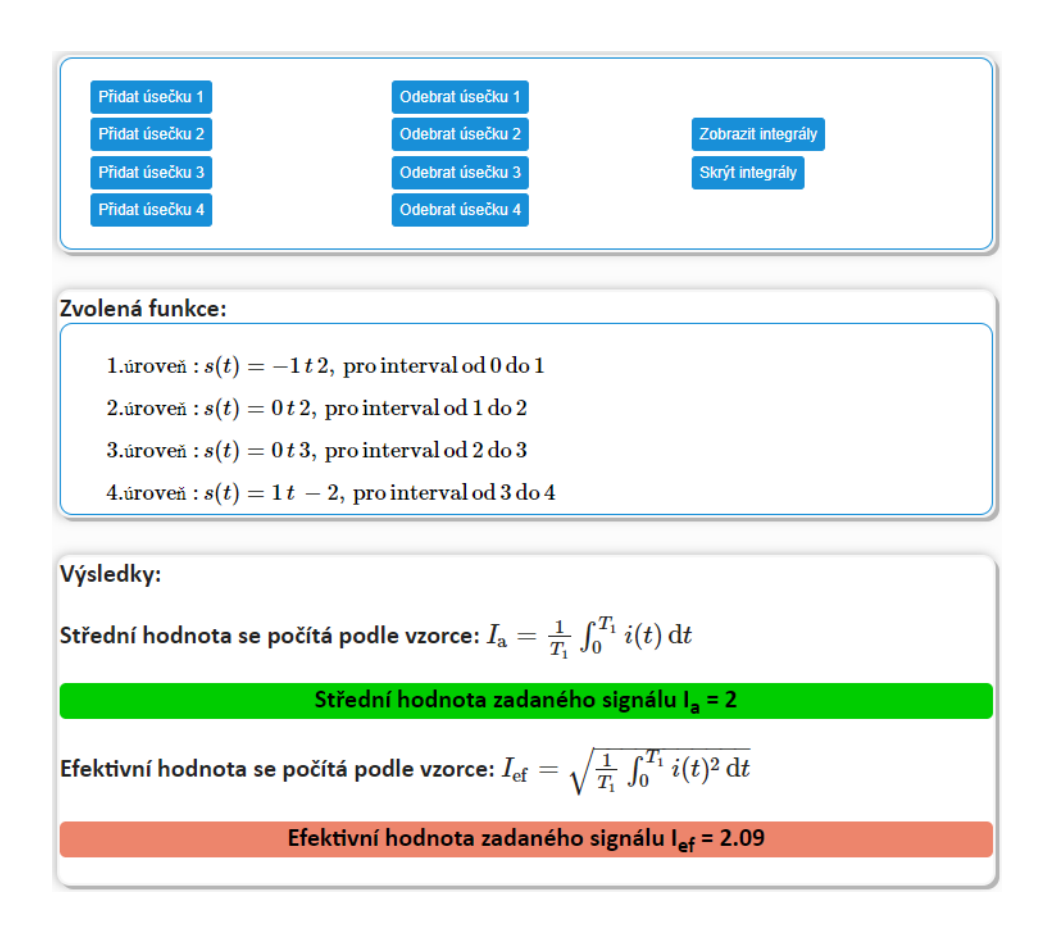

<span id="page-42-0"></span>Obr. 4.10: Levá část aplikace pro vlastní návrh průběhu.

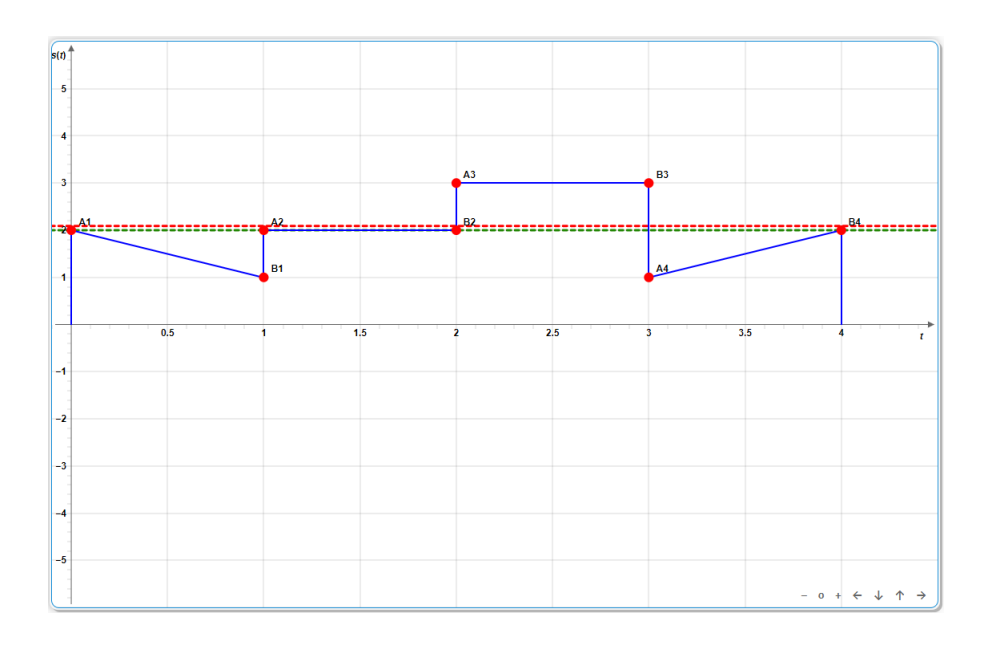

<span id="page-42-1"></span>Obr. 4.11: Zobrazení vlastního návrhu průběhu.

<span id="page-43-0"></span>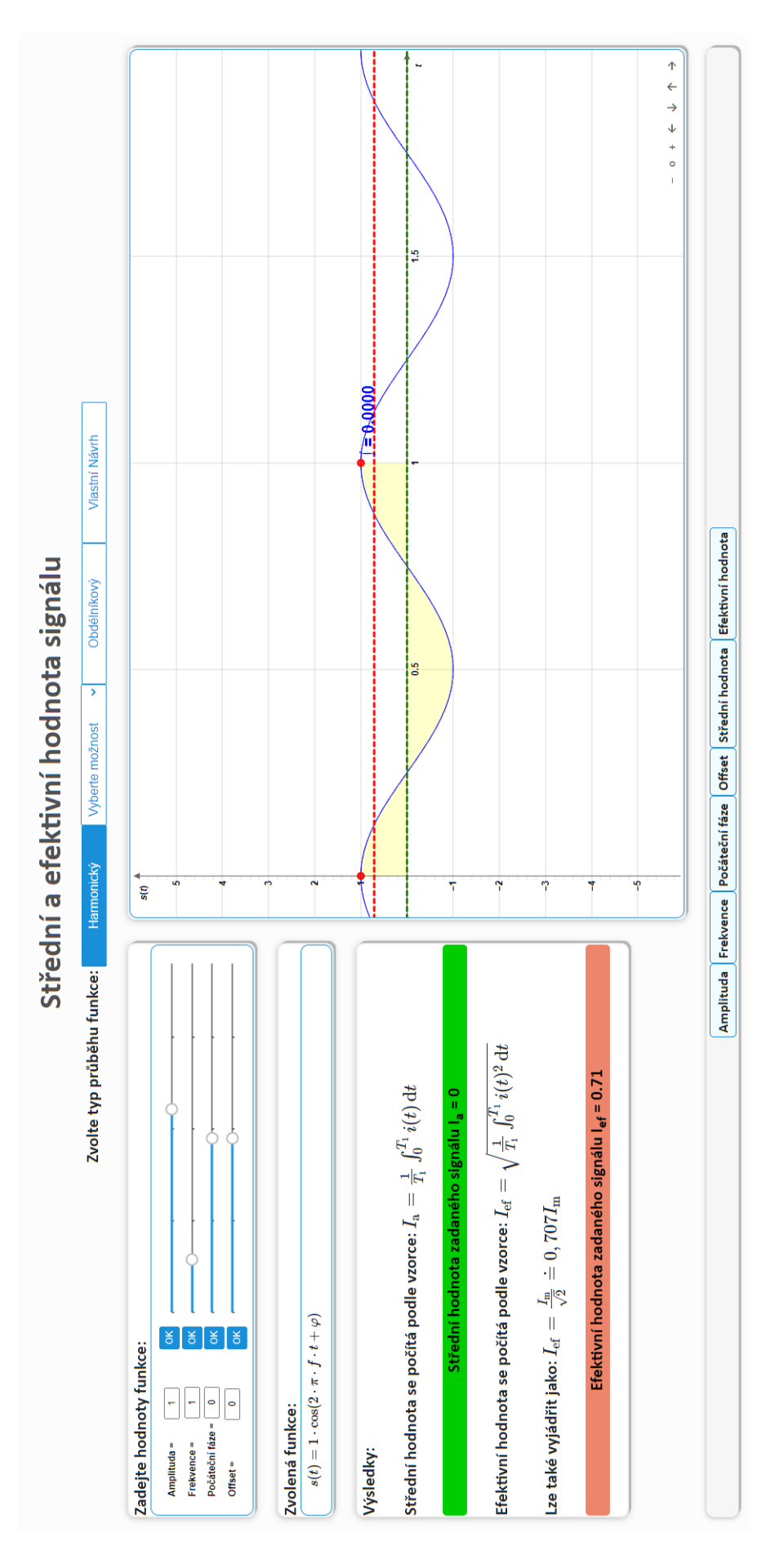

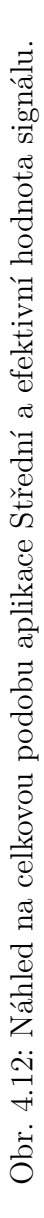

## <span id="page-44-0"></span>**4.2 Diskrétní konvoluce v 1D**

Tato webová aplikace je rozdělena na dvě hlavní části, které odpovídají typu konvoluce. Jde o konvoluci lineární a kruhovou. Přechod mezi těmito částmi je umožněn pomocí tlačítek umístěných v horní části aplikace (obrázek [4.13\)](#page-44-1). Každý typ konvoluce je opět rozdělen na dvě části a to podle metody výpočtu. Zde se jedná o tabulkovou metodu a konvoluci v 1D. Při otevření aplikace je vykresleno pět grafů včetně jejich nadpisů. Dva se nachází na levé straně a tři na pravé. Aplikace umožňuje vykreslení grafů dvou diskrétních signálů  $x[n]$  a  $h[n]$ , zvolení úrovně jejich jednotlivých vzorků, jejich posun po ose  $x$ , jejich vynulování a náhodné nastavení, opětovné vykreslení prvního signálu  $x[n]$ , časově obráceného druhého signálu  $h[-n]$  s možností jeho posunu a výsledný signál po konvoluci  $z[n]$ . K výpočtu konvoluce je zde použita JavaScriptová knihovna Numjs a konkrétně její funkce *nj. array* a *nj. convolve*. Toto je znázorněno ve výpisu [4.1.](#page-44-2)

<span id="page-44-2"></span>Výpis 4.1: Příklad kódu s využitím knihovny Numjs pro výpočet konvoluce.

```
1 \mid for \text{ (var } i = 0; i < 11; i++)2 \mid f3 bodyY1 [i] = bod11 [i]. Y () ;
4 bodyY2 [i] = bod21 [i]. Y () ;
5 \vert6 \vert vec1 = nj.array ([[0,0,0,0,0,0,0,0,0,0,0],
7 | [bodyY1], [0,0,0,0,0,0,0,0,0,0,0]]);
8 \vert vec2 = nj.array ([bodyY2]);
9 \vert \texttt{var} vyslvec1 = nj.array (vec1.flatten());
10 \vert \text{var} vyslvec2 = nj.array (vec2.flatten());
11 |convol = njconvolve(vyslvec1, vyslvec2);12 \mid vyslarray = convol.tolist();
```
Zvolte typ konvoluce: Lineární Kruhová

<span id="page-44-1"></span>Obr. 4.13: Tlačítka pro výběr typu konvoluce.

Levá část aplikace (obrázek [4.14\)](#page-45-0) nabízí uživateli možnost změny úrovně jednotlivých vzorků diskrétních signálu  $x[n]$  a  $h[n]$  pomocí tažení vykreslených bodů v grafu. Počet vzorků signálu je omezen na jedenáct. Pro zajištění plynulejšího chodu aplikace není u vstupních signálů zobrazeno doplnění o nulové vzorky. Nad oběma grafy je umístěn posuvník umožňující posun signálů po ose  $x$  a tím tedy změnu jejich indexů. Nad tímto posuvníkem se nachází matematický popis těchto funkcí, vedle nichž jsou umístěny tlačítka "Náhodně" a "Vynulovat," které umožňují vynulování a náhodné nastavení signálu. V její horní části se nachází tlačítko umožňující plynulý přechod na náhled již zmíněné tabulkové metody. V její dolní části jsou umístěny vysvětlivky, které po najetí myší zobrazují teoretické vysvětlení konvoluce a postup při výpočtu.

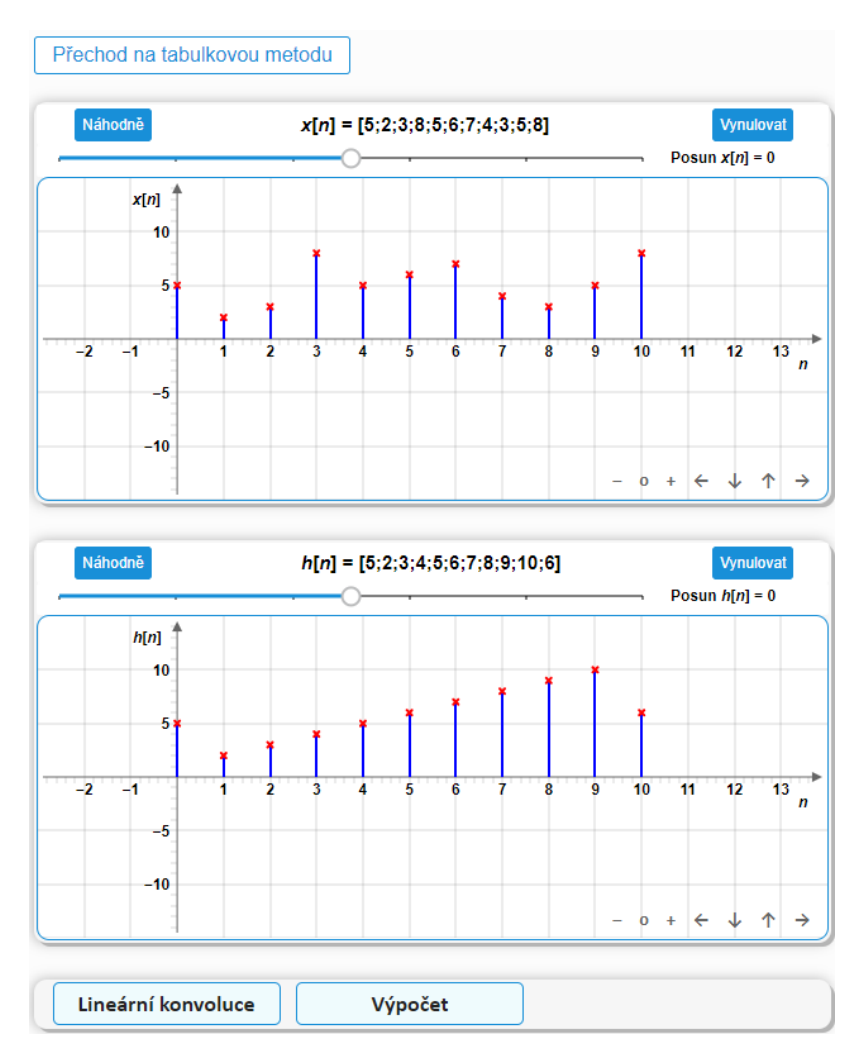

<span id="page-45-0"></span>Obr. 4.14: Levá část aplikace Diskrétní konvoluce v 1D.

V pravé části aplikace je umístěn zkopírovaný graf signálu  $x[n]$  a graf časově obráceného druhého signálu *h*[−*n*] včetně jejich matematických popisů. Pod grafem signálu *h*[−*n*] je umístěn posuvník, který umožňuje posunutí tohoto signálu. V průběhu tohoto posunu jsou potom v posledním grafu vykreslovány jednotlivé vzorky výsledné funkce po konvoluci  $z[n]$  až do doby, kdy je tento signál vykreslen do posledního vzorku. Součástí výsledného grafu je i znázornění nulových vzorků mimo rozsah konvoluce (obrázek [4.15\)](#page-46-0). Výsledný graf je měněn ihned po změně úrovně vzorku jednoho ze zadaných signálů nebo při stiknutí jednoho z tlačítek "Náhodně" nebo "Vynulovat". Ihned dochází také ke změně matematického popisu všech signálů a číselných hodnot v tabulkové metodě.

<span id="page-46-0"></span>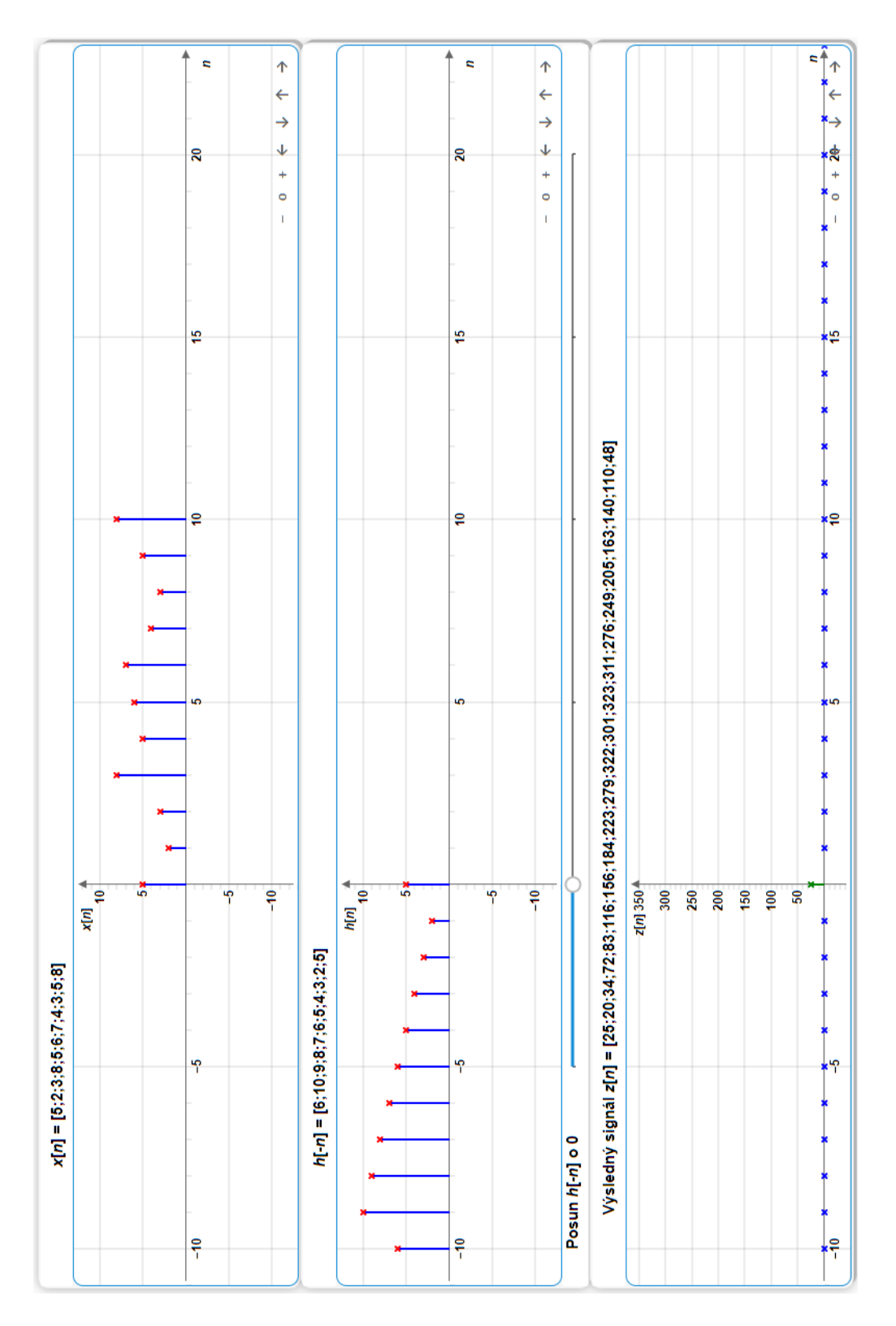

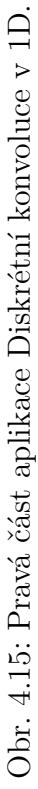

<span id="page-47-0"></span>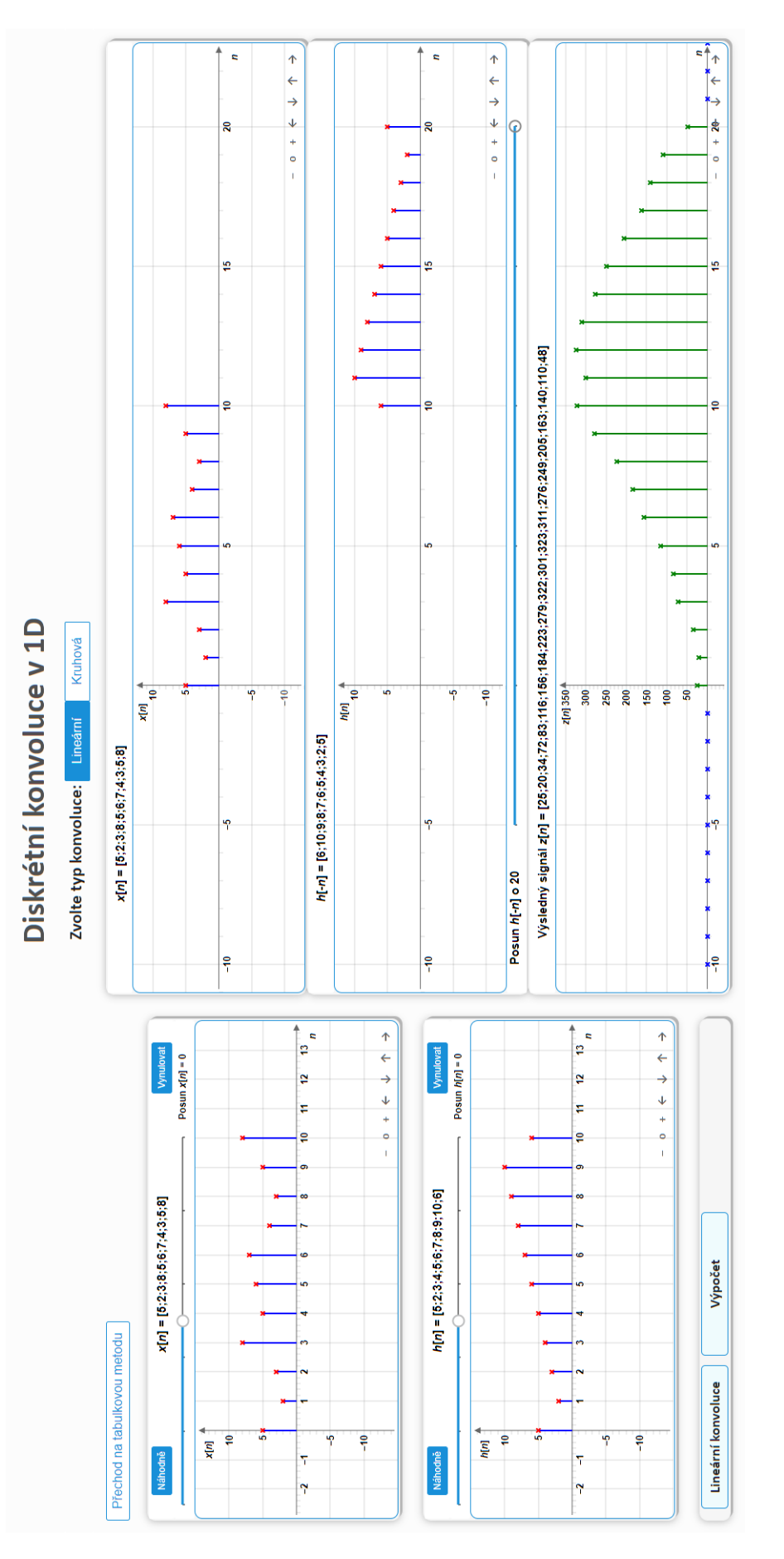

Obr. 4.16: Náhled na celkovou podobu aplikace Diskrétní konvoluce v 1D. Obr. 4.16: Náhled na celkovou podobu aplikace Diskrétní konvoluce v 1D.

### <span id="page-48-0"></span>**4.3 Diskrétní křížová korelace**

Tato webová aplikace je v podstatě stejná jako aplikace předchozí. Jediný rozdíl spočívá v tom, že není rozdělena na dvě části podle typu korelace, tudíž neobsahuje tlačítka umístěné v horní části aplikace. Nachází se zde ale opět rozdělení na dvě části a to podle metody výpočtu. Zde se jedná o tabulkovou metodu a zobrazení v 1D. Při otevření aplikace je opět vykresleno pět grafů včetně jejich nadpisů, z nichž dva se nachází na levé a tři na pravé straně. Aplikace také umožňuje vykreslení grafů dvou diskrétních signálů  $x[n]$  a  $h[n]$ , zvolení úrovně jejich jednotlivých vzorků, jejich posun po ose  $x$ , jejich vynulování a náhodné nastavení, opětovné vykreslení obou těchto signálu, možnost posunu signálu  $h[n]$  a výsledný signál  $z[n]$ . K výpočtu korelace je zde opět použita JavaScriptová knihovna Numjs a její funkce *nj.array* a *nj.convolve* s tím rozdílem, že druhý signál je převeden na obrácenou posloupnost pomocí funkce *reverse*.

Levá část aplikace (obrázek [4.17\)](#page-49-0) tedy uživateli opět nabízí možnost změny úrovně jednotlivých vzorků diskrétních signálu  $x[n]$  a  $h[n]$  pomocí tažení vykreslených bodů v grafu. Počet vzorků signálu je opět omezen na jedenáct. Posun signálů po ose a tím tedy změna jejich indexů je provedena opět pomocí posuvníku, který se nachází nad oběma grafy. Nad tímto posuvníkem je opět vložen blok s matematickým popisem vstupních signálů, vedle nichž se nachází tlačítka "Náhodně" a "Vynulovat," které umožňují vynulování a náhodné nastavení signálu. Stejně jako u předchozí aplikace, je na druhé straně aplikace znázorněn výpočet tabulkovou metodou, na který lze plynule přejít pomocí tlačítka umístěného na horní části levé strany aplikace. V její dolní části jsou umístěny vysvětlivky, které po najetí myší zobrazují teoretické vysvětlení korelace a postup při výpočtu.

V pravé části aplikace jsou potom umístěny zkopírované grafy vstupních signálu [] a *ℎ*[] včetně jejich matematických popisů. Pod grafem signálu *ℎ*[] je umístěn posuvník, který umožňuje posunutí tohoto signálu, během kterého jsou potom v posledním grafu vykreslovány jednotlivé vzorky výsledné funkce  $z[n]$  až do doby, kdy je tento signál vykreslen do posledního vzorku. Součástí výsledného grafu je i znázornění nulových vzorků mimo rozsah korelace (obrázek [4.18\)](#page-49-1). Výsledný graf je opět měněn ihned po změně úrovně vzorku jednoho ze zadaných signálů, po posunu po ose x jednoho ze signálů, nebo při stiknutí jednoho z tlačítek "Náhodně" nebo "Vynulovat". Ihned dochází také ke změně matematického popisu všech signálů a číselných hodnot v tabulkové metodě.

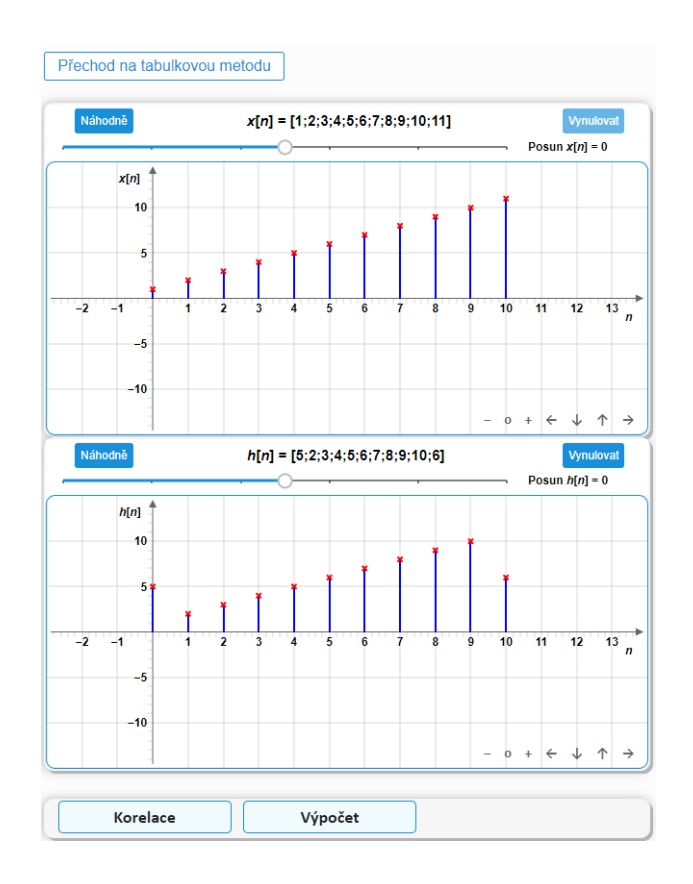

<span id="page-49-0"></span>Obr. 4.17: Levá část aplikace Diskrétní křížová korelace.

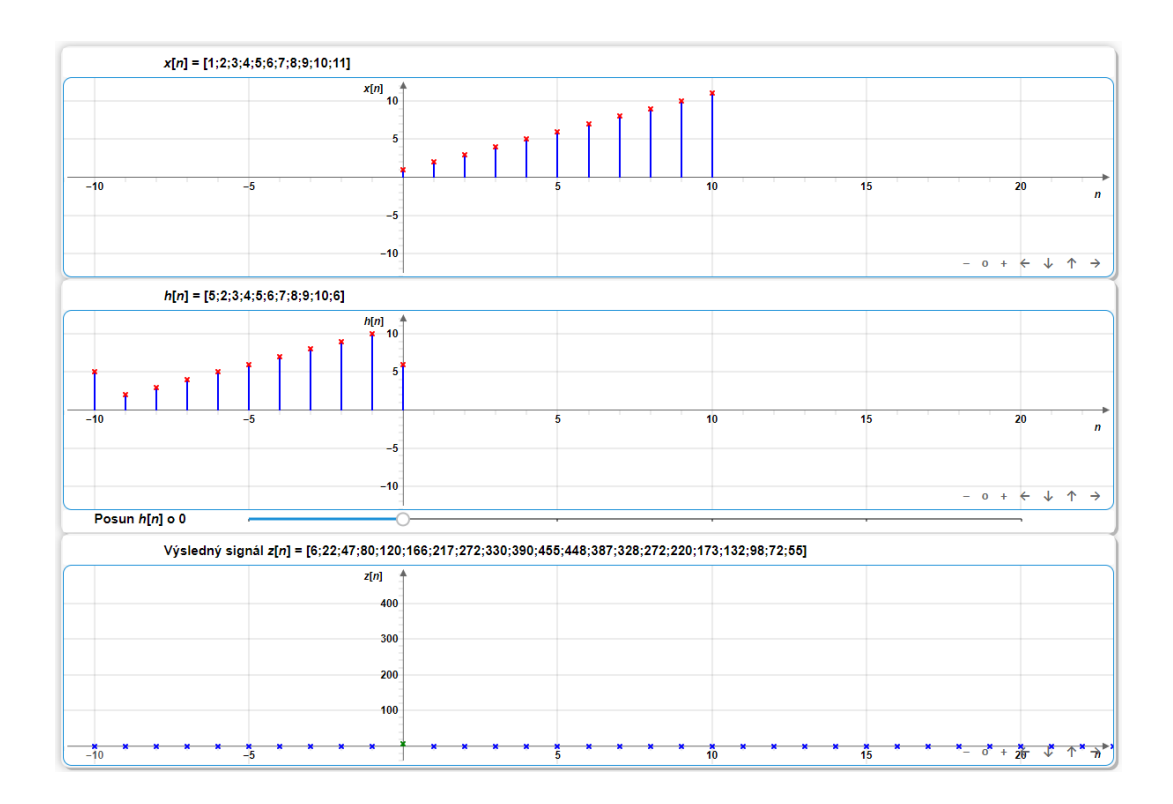

<span id="page-49-1"></span>Obr. 4.18: Pravá část aplikace Diskrétní křížová korelace.

<span id="page-50-0"></span>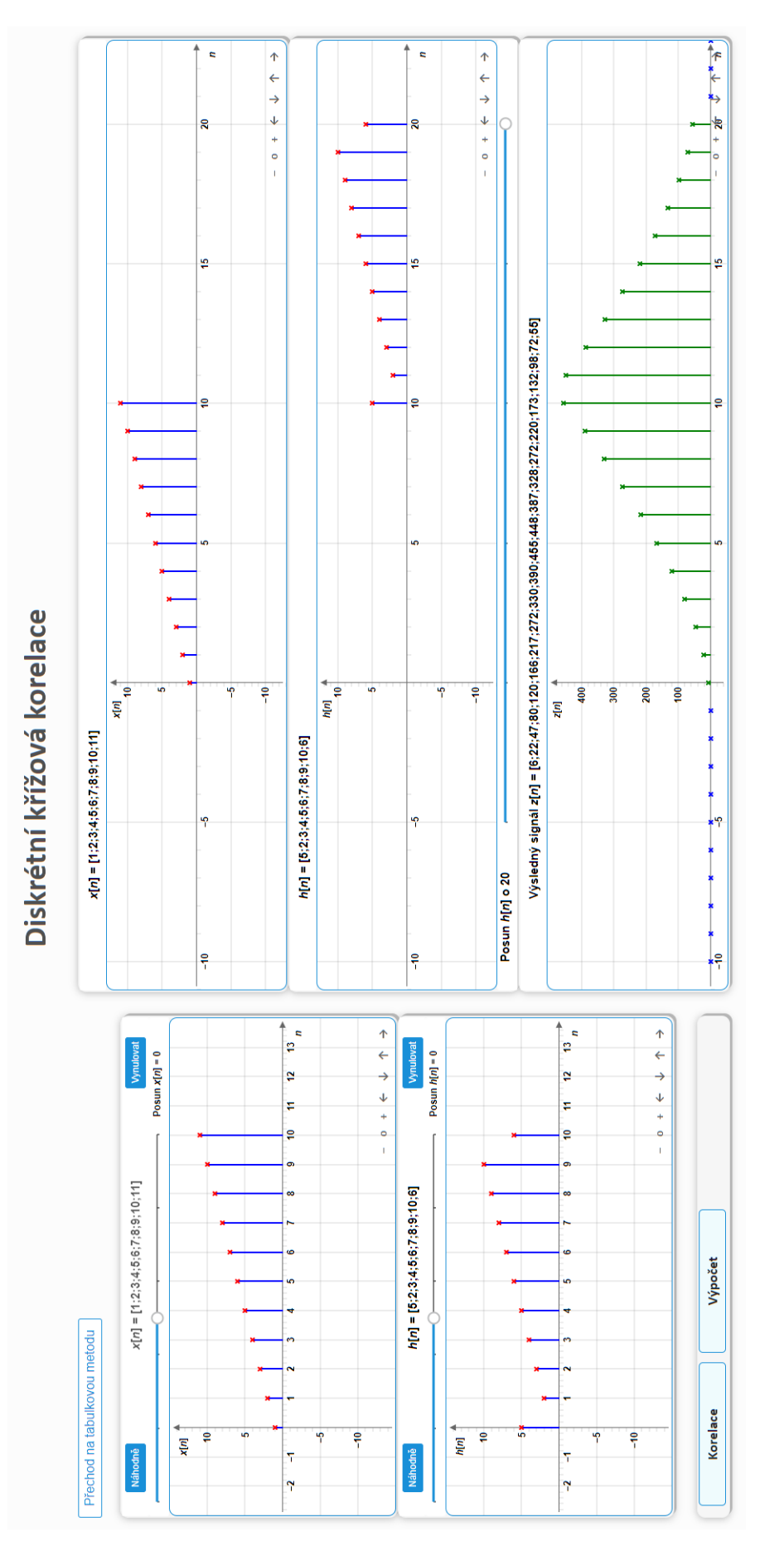

Obr. 4.19: Náhled na celkovou podobu aplikace Diskrétní křížová korelace. Obr. 4.19: Náhled na celkovou podobu aplikace Diskrétní křížová korelace.

## <span id="page-51-0"></span>**4.4 Převzorkování disktrétního signálu v poměru racionálního čísla**

Webová aplikace, zaměřená na téma převzorkování disktrétního signálu v poměru racionálního čísla, je podle typu průběhu funkce rozdělena na tři hlavní části, a to na sinový, trojúhelníkový a obdélníkový průběh. Mezi těmito částmi lze přecházet pomocí tří tlačítek umístěných v horní části aplikace (obrázek [4.20\)](#page-51-1). Dále popsané náležitosti platí pro všechny tři části.

Aplikace, pomocí posuvníků a textových polí, umožňuje volbu parametrů, a to konkrétně volbu původní vzorkovací frekvence  $f_{\rm vz}$ , nové vzorkovací frekvence po převzorkování  $f_{v_{z_{\text{nová}}}}$ , faktor nadvzorkování  $L$  a faktor podvzorkování  $D$ . Dále jsou zde vykresleny grafy původního spojitého signálu, včetně jeho navzorkování, nadvzorkovaný signál po přidání  $L-1$  nulových vzorků, nadvzorkovaný signál po použití interpolačního antialiasingového filtru a výsledný převzorkovaný signál po výběru každého L-tého vzorku a použití decimačního antialiasingového filtru.

| Zvolte typ průběhu funkce: | <b>Harmonický</b> | Troiúhelníkový | Obdélníkový |
|----------------------------|-------------------|----------------|-------------|
|----------------------------|-------------------|----------------|-------------|

<span id="page-51-1"></span>Obr. 4.20: Tlačítka pro výběr typu funkce.

Za účelem plynulejšího chodu aplikace, je zde zavedeno omezení vstupních parametrů. Číselné omezení těchto hodnot je takové, že původní vzorkovací frekvenci  $f_{yz}$ lze nastavit v intervalu  $\langle 3; 10 \rangle$ , novou vzorkovací frekvenci po převzorkování  $f_{\text{vz}_{\text{nová}}}$ v intervalu  $\langle 1; 100 \rangle$  a faktory nadvzorkování  $L$  a podvzorkování  $D$  leží v intervalu ⟨1; 10⟩. Další omezení spočívá v nastavení hodnot pouze takových, aby byla splněna rovnice [2.14](#page-23-2) a zároveň nastavené hodnoty nepřesáhly povolený limit. Posuvníky je tedy možné nastavit pouze tyto hodnoty. Podle výše zmíněné rovnice jsou při nastavování původní nebo nové vzorkovací frekvence ovlivňovány hodoty faktoru podvzorkování a nadvzorkování a naopak, při nastavování faktoru podvzorkování nebo nadvzorkování je ovlivňována hodnota nové vzorkovací frekvence. Původní vzorkovací frekvence zůstává stejná.

Na levé straně aplikace se nachází nejprve blok s již zmíněnými posuvníky a textovými poli pro volbu parametrů. Pod tímto blokem se nachází grafy původního spojitého signálu, včetně jeho navzorkování a nadvzorkovaný signál po přidání  $L-1$ nulových vzorků.

Pravá strana obsahuje graf nadvzorkovaného signálu po použití interpolačního antialiasingového filtru a výsledný převzorkovaný signál po výběru každého L-tého vzorku a použití decimačního antialiasingového filtru. Ve spodní části aplikace jsou umístěny bloky s vysvětlivkami.

| Vzorkování Vzorkovací poučka Aliasing Nadvzorkování Podvzorkování Převzorkování |
|---------------------------------------------------------------------------------|
|---------------------------------------------------------------------------------|

<span id="page-52-0"></span>Obr. 4.21: Náhled na bloky vysvětlivek.

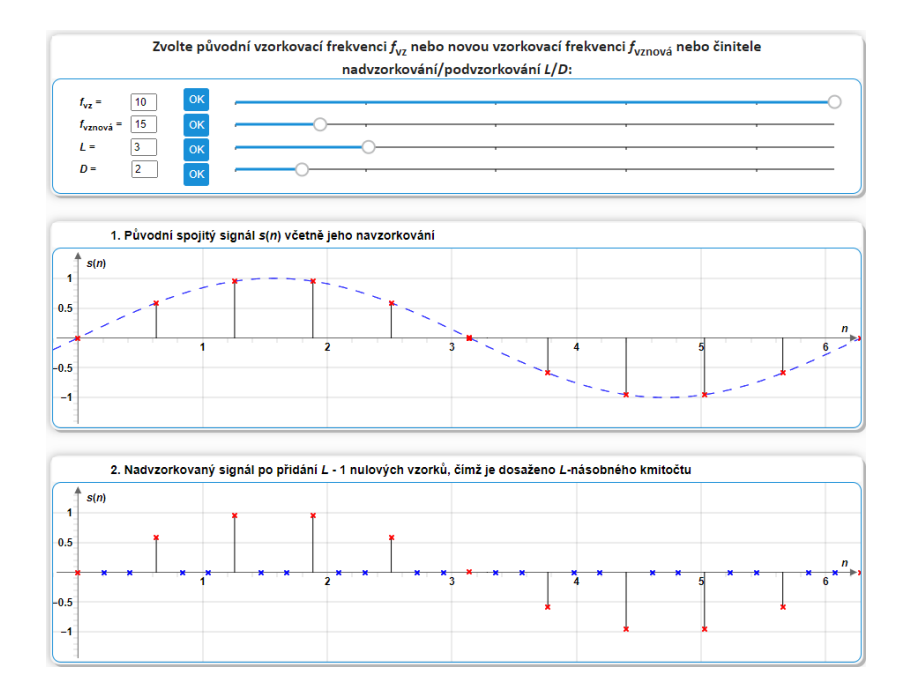

Obr. 4.22: Levá část aplikace Převzorkování diskrétního signálu v poměru racionálního čísla.

<span id="page-52-1"></span>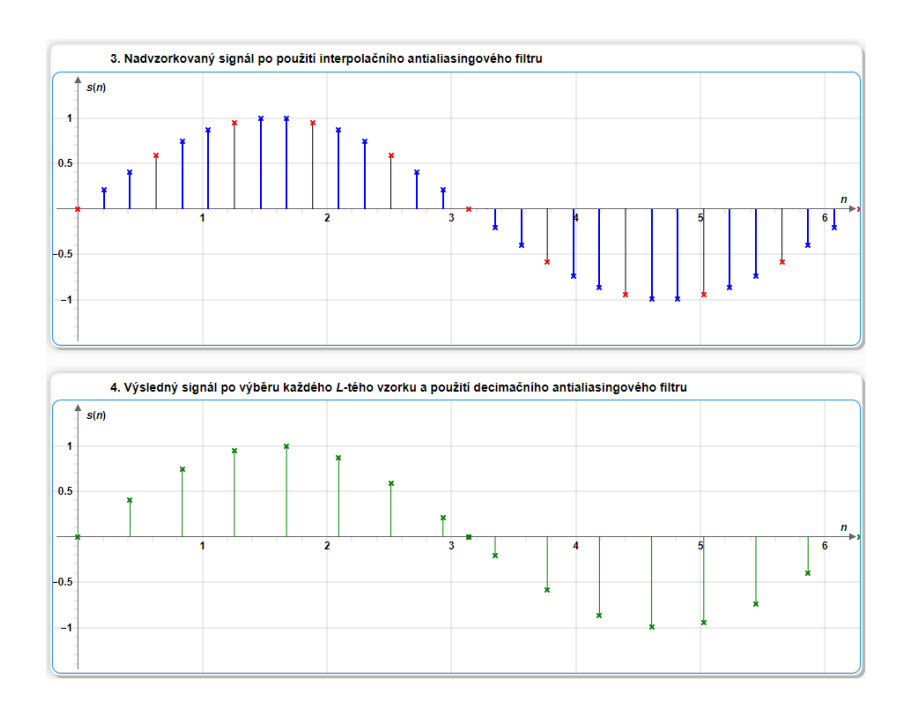

<span id="page-52-2"></span>Obr. 4.23: Pravá část aplikace Převzorkování diskrétního signálu v poměru racionálního čísla.

<span id="page-53-0"></span>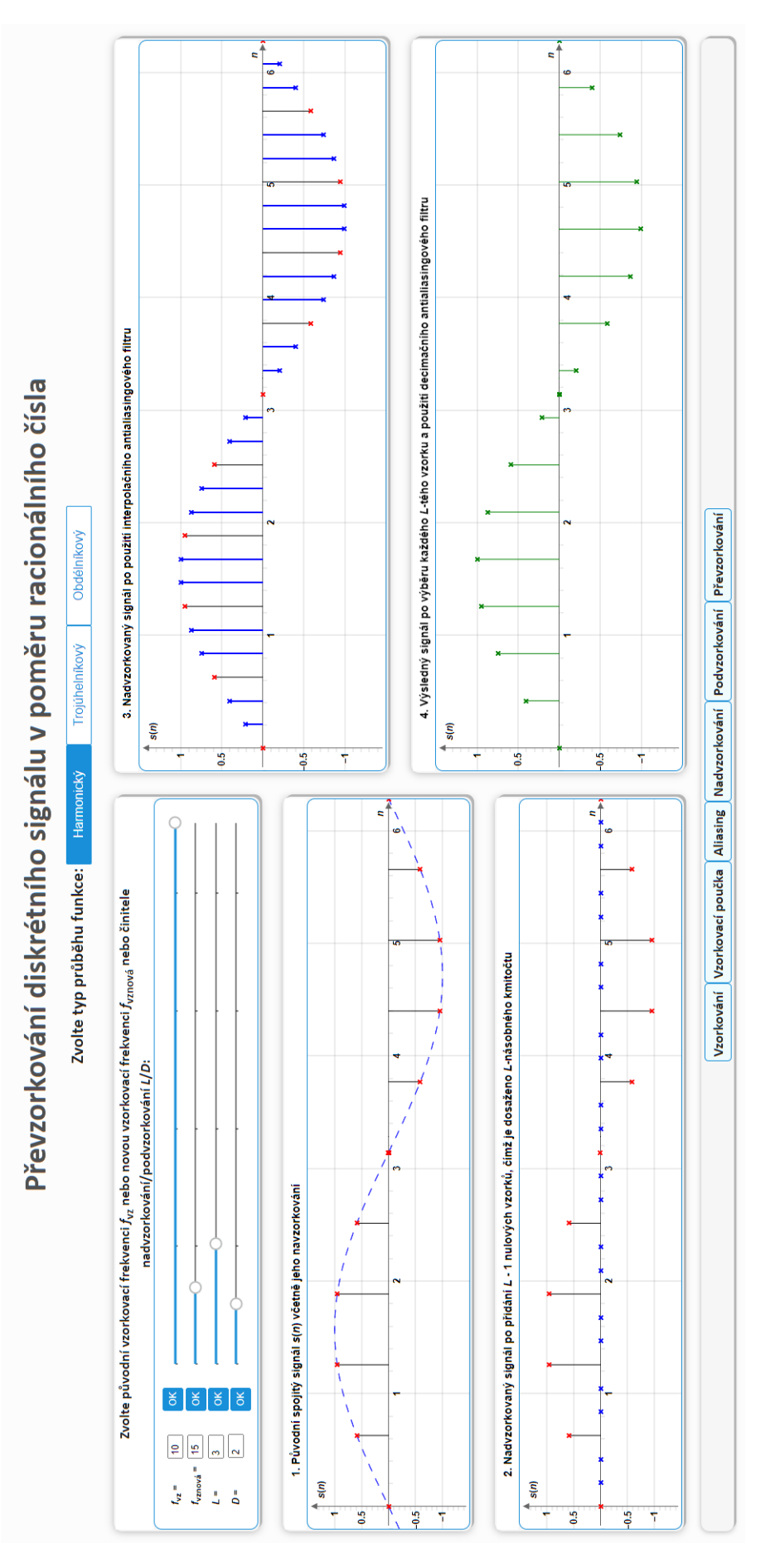

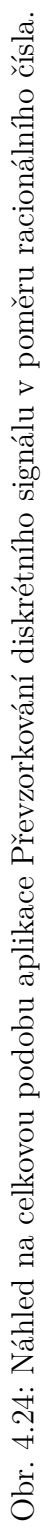

## **Závěr**

<span id="page-54-0"></span>Cílem této bakalářské práce bylo seznámení s některými tématy z oblasti zpracování signálů a následný popis a vytvoření interaktivních webových aplikací, které se těmito tématy zabývají.

Práce je tedy rozdělena na teoretickou a praktickou část. V první teoretické části bakalářské práce je uveden úvod o signálech a jejich rozdělení. Druhá část je zaměřena na teoretický úvod k tématům již zmíněných čtyř webových aplikací. Jedná se tedy o popis střední a efektivní hodnoty, témata týkající se vzorkování, lineární a kruhové konvoluce a korelace, včetně popisu vývojového prostředí a použitých programovacích jazyků či knihoven. Další část je věnována popisu praktických výsledků, tedy všech čtyř webových aplikací, které byly v rámci bakalářské práce vytvořeny. Je zde uveden popis jejich vzhledu a funkčnosti a návod na použití. Aplikace mohou zaujmout například svým vzhledem či interaktivitou, díky které umožňují ruční nastavování různých parametrů nebo také tvarování či vlastní návrh funkcí.

Aplikace Střední a efektivní hodnota signálu umožňuje nastavení amplitudy nebo maximální výchylky, frekvence, fázového posunu a offsetu různých typů průběhu signálu. Z těchto paramaterů je potom vypočítána střední a efektivní hodnota a vše je vykresleno v grafu. Dále také umožňuje návrh vlastního průběhu funkce a opět výpočet a zobrazení střední a efektivní hodnoty tohoto navrženého signálu.

Další aplikace je zaměřena na diskrétní lineární a kruhovou konvoluci. Umožňuje měnit úroveň jednotlivých vzorků dvou vstupních signálů a jejich posun po ose  $x$ . Při posunu druhého signálu pod prvním potom probíhá zobrazení výsledného signálu po konvoluci.

Třetí aplikace, zaměřena na diskrétní křížovou korelaci, je v podstatě stejná jako aplikace předchozí. Opět zde dochází k úpravě dvou vstupních signálů, posunu druhého signálu a vykreslování výsledného signálu.

Poslední z vytvořených aplikací je zaměřena na převzorkování diskrétního signálu v poměru racionálního čísla. Dochází zde k volbě původní vzorkovací frekvence, nové vzorkovací frekvence, faktoru nadvzorkování a faktoru podvzorkování. Následně dochází k úpravě vykreslených grafů podle zadaných parametrů.

Aplikace byly vytvořeny k podpoře výuky například pro předmět Analýza signálů a soustav (BPC-ASI).

## **Literatura**

- <span id="page-55-1"></span><span id="page-55-0"></span>[1] SMÉKAL, Zdeněk. *Analýza signálů a soustav - BASS: elektronická skripta pro bakalářská studia.* [online]. Ústav telekomunikací, FEEC, VUT Brno: 2012. [cit. 2020-10-20].
- <span id="page-55-3"></span>[2] SMÉKAL, Zdeněk. *Deterministické a náhodné signály pro integrovanou výuku VUT a VŠB-TUO.* [online]. Ústav telekomunikací, FEEC, VUT Brno: 2013. [cit. 2020-10-20]. ISBN 978-80-214-4826-1.
- <span id="page-55-4"></span>[3] ŠEBESTA, Vladimír a Zdeněk SMÉKAL. *Signály a soustavy: přednášky.* Brno: Vysoké učení technické, Fakulta elektrotechniky a komunikačních technologií, Ústav radioelektroniky, 2003. ISBN 80-214-2434-6. Dostupné také z URL: <[http://www.digitalniknihovna.cz/mzk/uuid/uuid:](http://www.digitalniknihovna.cz/mzk/uuid/uuid:08d63f00-be17-11e2-8b87-005056827e51) [08d63f00-be17-11e2-8b87-005056827e51](http://www.digitalniknihovna.cz/mzk/uuid/uuid:08d63f00-be17-11e2-8b87-005056827e51)>.
- <span id="page-55-2"></span>[4] ŠEBESTA, Vladimír. *Systémy, procesy a signály I. Vyd. 3. přeprac.* Brno: VUTIUM, 2001. ISBN 80-214-1925-3. Dostupné také z URL: <[http://www.digitalniknihovna.cz/mzk/uuid/uuid:](http://www.digitalniknihovna.cz/mzk/uuid/uuid:c4a75f30-c03e-11ea-a037-005056827e52) [c4a75f30-c03e-11ea-a037-005056827e52](http://www.digitalniknihovna.cz/mzk/uuid/uuid:c4a75f30-c03e-11ea-a037-005056827e52)>.
- <span id="page-55-5"></span>[5] SMÉKAL, Zdeněk. *Systémy a signály: 1D a 2D diskrétní a číslicové zpracování.* Praha: nakladatelství Sdělovací technika, 2013. ISBN 978-80-86645-23-0.
- <span id="page-55-6"></span>[6] ŠEVČÍK, Zdeněk. *Implementace úloh z oblasti zpracování signálů pro podporu výuky.* Brno, 2018, 54 s. Bakalářská práce. Vysoké učení technické v Brně, Fakulta elektrotechniky a komunikačních technologií, Ústav telekomunikací. Vedoucí práce: Ing. Marie Mangová.
- <span id="page-55-8"></span>[7] STEJSKAL, Jan. *Vytváříme WWW stránky pomocí HTML, CSS a JavaScriptu.* Brno: Computer Press, 2004. ISBN 80-251-0167-3. Dostupné také z URL: <[https://ndk.cz/view/uuid:610a6780-4b1f-11e6-a5c5-005056827e51?](https://ndk.cz/view/uuid:610a6780-4b1f-11e6-a5c5-005056827e51?page=uuid:d8e1ee60-8a79-11e6-8aeb-5ef3fc9ae867) [page=uuid:d8e1ee60-8a79-11e6-8aeb-5ef3fc9ae867](https://ndk.cz/view/uuid:610a6780-4b1f-11e6-a5c5-005056827e51?page=uuid:d8e1ee60-8a79-11e6-8aeb-5ef3fc9ae867)>.
- <span id="page-55-9"></span>[8] DOMES, Martin. *Tvorba internetových stránek pomocí HTML, CSS a JavaScriptu.* Kralice na Hané: Computer Media, 2005. ISBN 80-86686-39-6. Dostupné také z URL: <[https://ndk.cz/](https://ndk.cz/view/uuid:2d296440-0411-11e4-9789-005056827e52?page=uuid:5e29ae50-1cd1-11e4-a8ab-001018b5eb5c) [view/uuid:2d296440-0411-11e4-9789-005056827e52?page=uuid:](https://ndk.cz/view/uuid:2d296440-0411-11e4-9789-005056827e52?page=uuid:5e29ae50-1cd1-11e4-a8ab-001018b5eb5c) [5e29ae50-1cd1-11e4-a8ab-001018b5eb5c](https://ndk.cz/view/uuid:2d296440-0411-11e4-9789-005056827e52?page=uuid:5e29ae50-1cd1-11e4-a8ab-001018b5eb5c)>.
- <span id="page-55-7"></span>[9] MIŠUREC, Jiří a Zdeněk SMÉKAL. *Číslicové zpracování signálů* [online]. Ústav telekomunikací, FEEC, VUT Brno: 2011. [cit. 2020-11-25].
- <span id="page-56-9"></span>[10] GRÖPL, Tomáš. *HTML, CSS a JavaScript referenční příručka.* Praha: BEN - technická literatura, 2002. ISBN 9788073000998. Dostupné také z URL: <[https://ndk.cz/view/uuid:4a2a7c80-32b1-11ea-b0e3-005056827e52?](https://ndk.cz/view/uuid:4a2a7c80-32b1-11ea-b0e3-005056827e52?page=uuid:eb87fa17-d5e3-48b5-bbad-ca2dcda3630b) [page=uuid:eb87fa17-d5e3-48b5-bbad-ca2dcda3630b](https://ndk.cz/view/uuid:4a2a7c80-32b1-11ea-b0e3-005056827e52?page=uuid:eb87fa17-d5e3-48b5-bbad-ca2dcda3630b)>.
- <span id="page-56-1"></span>[11] HOLČÍK, Jiří, et al. *Signály, časové řady a lineární systémy* [online]. Multimediální podpora výuky klinických a zdravotnických oborů Portál Lékařské fakulty Masarykovy univerzity [online]. [cit. 2020-12- 02]. ISSN 1801-6103. Dostupné z URL: <[https://portal.med.muni.cz/](https://portal.med.muni.cz/clanek-594-signaly-casove-rady-a-linearni-systemy.html.) [clanek-594-signaly-casove-rady-a-linearni-systemy.html.](https://portal.med.muni.cz/clanek-594-signaly-casove-rady-a-linearni-systemy.html.)>.
- <span id="page-56-4"></span>[12] HORÁK, Karel. *Úvod do zpracování signálů* [online]. Multimediální interaktivní didaktický systém, 2015. [cit. 2020-12-02] Dostupné z URL: <[http://midas.uamt.feec.vutbr.cz/ZVS/lectures/01\\_Uvod\\_do\\_](http://midas.uamt.feec.vutbr.cz/ZVS/lectures/01_Uvod_do_zpracovani_signalu.pdf) zpracovani signalu.pdf>.
- <span id="page-56-8"></span>[13] BITTNER, Jan. *Sublime text. In: Itnetwork.cz* [online]. Praha: David Čápka, 2014.[cit. 2020-12-04]. Dostupné z URL: <[https://www.itnetwork.](https://www.itnetwork.cz/software/ostatni/sublime-text/) [cz/software/ostatni/sublime-text/](https://www.itnetwork.cz/software/ostatni/sublime-text/)>.
- <span id="page-56-5"></span>[14] SEDLÁČEK, Radek. *A4M38AVS Aplikace vestavěných systémů Přednáška č. 8 Základní metody číslicového zpracování signálu a obrazu část II.* [online]. katedra měření, ČVUT FEL, 2015. [cit. 2020-12-04] Dostupné z URL: <[https://docplayer.cz/](https://docplayer.cz/2289596-Zakladni-metody-cislicoveho-zpracovani-signalu-a-obrazu-cast-ii.html) [2289596-Zakladni-metody-cislicoveho-zpracovani-signalu-a-obrazu-c](https://docplayer.cz/2289596-Zakladni-metody-cislicoveho-zpracovani-signalu-a-obrazu-cast-ii.html)ast-ii. [html](https://docplayer.cz/2289596-Zakladni-metody-cislicoveho-zpracovani-signalu-a-obrazu-cast-ii.html)>.
- <span id="page-56-0"></span>[15] NEVŘIVA, Pavel. *Analýza signálů a soustav.* Praha: BEN - technická literatura, 2000. ISBN 80-7300-004-0.
- <span id="page-56-2"></span>[16] UHLÍŘ, Jan a Pavel SOVKA. *Číslicové zpracování signálů.* Praha: ČVUT Praha, 1995, 312 s. ISBN 80-01-01303-0.
- <span id="page-56-7"></span>[17] SMITH, Steven W. *Digital signal processing: a practical guide for engineers* and scientists. Amsterdam: Newnes,  $2003$ , xiv,  $650$  s. : il.  $+$  1 CD-ROM. ISBN 0-7506-7444-X.
- <span id="page-56-6"></span>[18] MEKYSKA, Jiří a Matěj IŠTVÁNEK. *Signály a systémy s diskrétním časem - prezentace ke cvičení odborného základu předmětu BPC-ASI* [online]. Ústav telekomunikací, FEEC, VUT Brno: 2019. [cit. 2020-12-07].
- <span id="page-56-3"></span>[19] MLČÁK, Tomáš a Václav KOLÁŘ. *Elektrické obvody střídavého proudu* [online]. Ostrava: VŠB - TU, Fakulta elektrotechniky a informatiky, Katedra obecné elektrotechniky, 2007. [cit. 2020-12-07] Dostupné z URL:

<[http://fei1.vsb.cz/kat420/vyuka/Bakalarske\\_FMMI/Prednasky/3\\_](http://fei1.vsb.cz/kat420/vyuka/Bakalarske_FMMI/Prednasky/3_stob_sylab_bc_07.pdf) [stob\\_sylab\\_bc\\_07.pdf](http://fei1.vsb.cz/kat420/vyuka/Bakalarske_FMMI/Prednasky/3_stob_sylab_bc_07.pdf)>.

- <span id="page-57-0"></span>[20] DREXLER, Petr, Miloslav STEINBAUER a Jiří SEDLÁČEK. *Časově proměnné veličiny a jejich parametry, harmonická analýza signálu - prezentace k přednášce předmětu JELE* [online]. Ústav teoretické a experimentální elektrotechniky, FEEC, VUT Brno: 2019. [cit. 2020-12-07].
- <span id="page-57-1"></span>[21] SMITH, W. *The Scientist and Engineer's Guide to Digital Signal Processing* San Diego, Calif.: California Technical Pub., 1997. ISBN 09-660-1763-3.

# **Seznam symbolů, veličin a zkratek**

<span id="page-58-0"></span>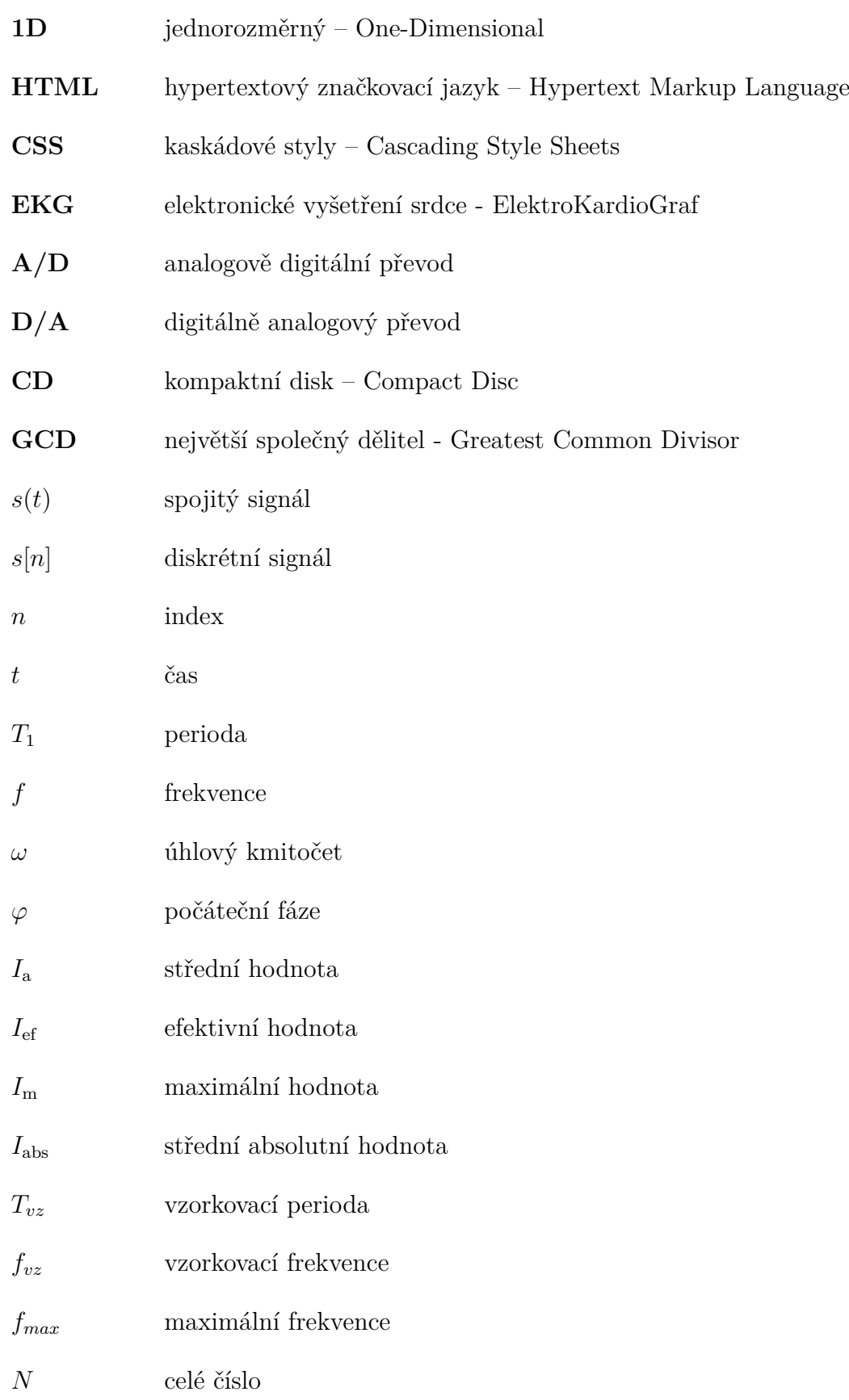

- faktor nadvzorkování
- faktor podvzorkování
- $h(t)$ impulzní idezva spojitého systému
- *h*[ $n$ ] impulzní idezva diskrétního systému
- \* operátor lineární konvoluce
- $$\circ$$ operátor kruhové konvoluce

## <span id="page-60-0"></span>**A Obsah přiloženého CD**

Na přiloženém CD jsou obsaženy čtyři složky podle čtyř vytvořených webových aplikací a soubor s elektronickou verzí bakalářské práce.

Ve složkách jsou obsaženy soubory s koncovkou .html, které umožňují spuštění jednotlivých aplikací, soubory s koncovkou .js, ve kterých je obsažen zdrojový kód aplikací vytvářející jejich interaktivitu a funkčnost a soubory s koncovkou .css, pomocí kterých je vytvořen celkový vzhled aplikací. V každé složce se také nachází soubory knihovny JSXGraph. Jde o soubor jsxgraphcore.js, pomocí kterého jsou v aplikacích vykresleny například grafy nebo posuvníky a jsxgraph.css, pomocí kterého je vytvořen vzhled elementů této knihovny.

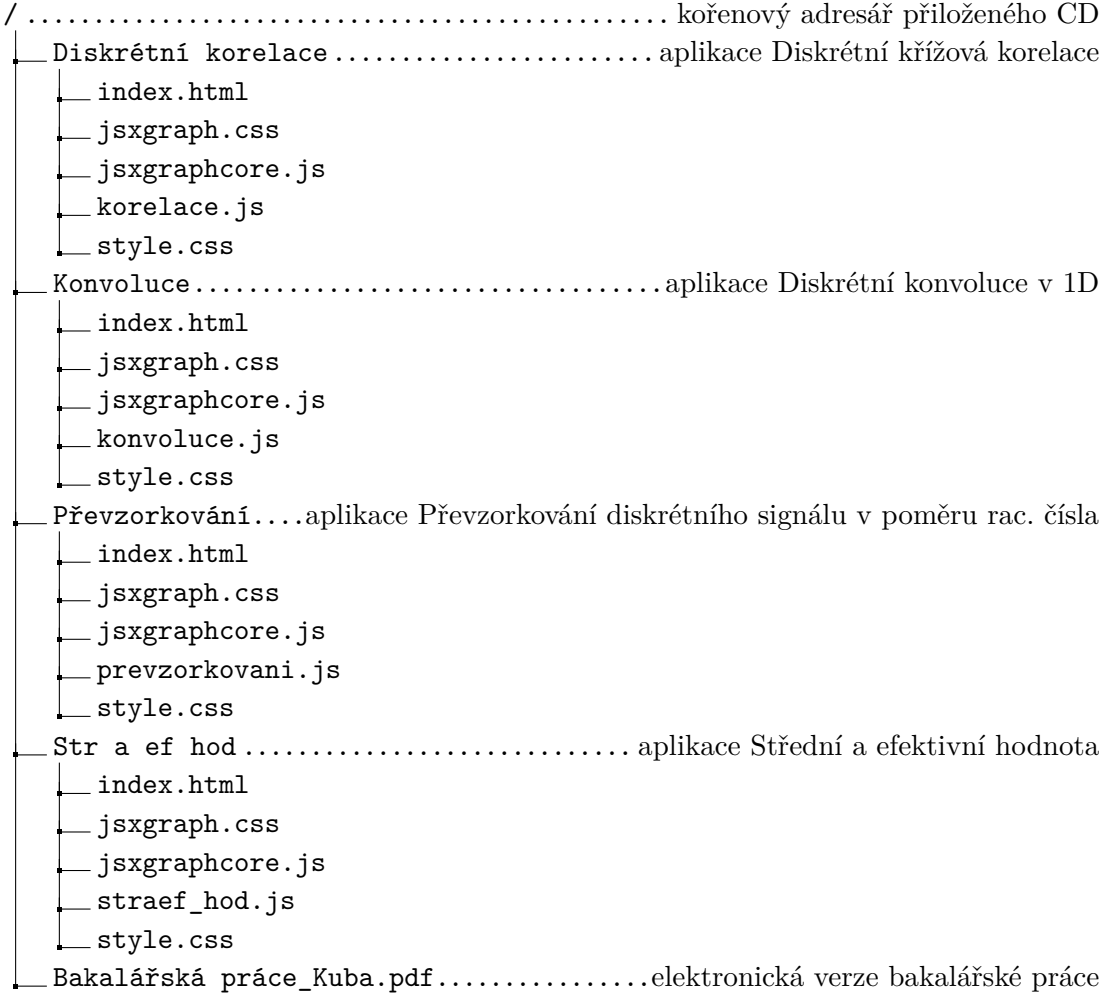